# **Payment Tokenization**

**Using the Simple Order API**

February 2018

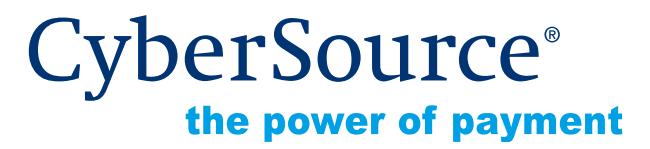

CyberSource Corporation HQ | P.O. Box 8999 | San Francisco, CA 94128-8999 | Phone: 800-530-9095

#### **CyberSource Contact Information**

For general information about our company, products, and services, go to [http://www.cybersource.com.](http://www.cybersource.com)

For sales questions about any CyberSource Service, email [sales@cybersource.com](mailto:sales@cybersource.com) or call 650-432-7350 or 888-330-2300 (toll free in the United States).

For support information about any CyberSource Service, visit the Support Center at [http://www.cybersource.com/support](http://www.cybersource.com/support/).

#### **Copyright**

© 2018 CyberSource Corporation. All rights reserved. CyberSource Corporation ("CyberSource") furnishes this document and the software described in this document under the applicable agreement between the reader of this document ("You") and CyberSource ("Agreement"). You may use this document and/or software only in accordance with the terms of the Agreement. Except as expressly set forth in the Agreement, the information contained in this document is subject to change without notice and therefore should not be interpreted in any way as a guarantee or warranty by CyberSource. CyberSource assumes no responsibility or liability for any errors that may appear in this document. The copyrighted software that accompanies this document is licensed to You for use only in strict accordance with the Agreement. You should read the Agreement carefully before using the software. Except as permitted by the Agreement, You may not reproduce any part of this document, store this document in a retrieval system, or transmit this document, in any form or by any means, electronic, mechanical, recording, or otherwise, without the prior written consent of CyberSource.

#### **Restricted Rights Legends**

**For Government or defense agencies.** Use, duplication, or disclosure by the Government or defense agencies is subject to restrictions as set forth the Rights in Technical Data and Computer Software clause at DFARS 252.227-7013 and in similar clauses in the FAR and NASA FAR Supplement.

**For civilian agencies.** Use, reproduction, or disclosure is subject to restrictions set forth in subparagraphs (a) through (d) of the Commercial Computer Software Restricted Rights clause at 52.227-19 and the limitations set forth in CyberSource Corporation's standard commercial agreement for this software. Unpublished rights reserved under the copyright laws of the United States.

#### **Trademarks**

Authorize.Net, eCheck.Net, and The Power of Payment are registered trademarks of CyberSource Corporation.

CyberSource, CyberSource Payment Manager, CyberSource Risk Manager, CyberSource Decision Manager, and CyberSource Connect are trademarks and/or service marks of CyberSource Corporation.

All other brands and product names are trademarks or registered trademarks of their respective owners.

# **Contents**

#### **[Recent Revisions to This Document](#page-5-0) 6**

#### **[About This Guide](#page-6-0) 7**

[Audience and Purpose](#page-6-1) **7** [Conventions](#page-6-2) **7** [Note, Important, and Warning Statements](#page-6-3) **7** [Text and Command Conventions](#page-7-0) **8** [Related Documents](#page-7-1) **8** [Customer Support](#page-8-0) **9**

#### **[Chapter 1](#page-9-0) [Introduction](#page-9-1) 10**

[Terminology](#page-9-2) **10** [Payment Tokenization](#page-9-3) **10** [Payment Network Token](#page-9-4) **10** [Profile ID](#page-10-0) **11** [On-Demand Customer Profile](#page-10-1) **11** [Secure Acceptance](#page-11-0) **12** [Payment Token](#page-11-1) **12** [Supported Processors and Payment Methods](#page-11-2) **12** [Types of Authorizations](#page-14-0) **15** [Authorization Consents](#page-15-0) **16** [Authorization for Electronic Checks](#page-15-1) **16** [Authorization for PINless Debits](#page-16-0) **17** [Reporting](#page-16-1) **17** [Subscription Detail Report](#page-16-2) **17** [Transaction Endpoints](#page-17-0) **18** [Test Card Numbers](#page-17-1) **18**

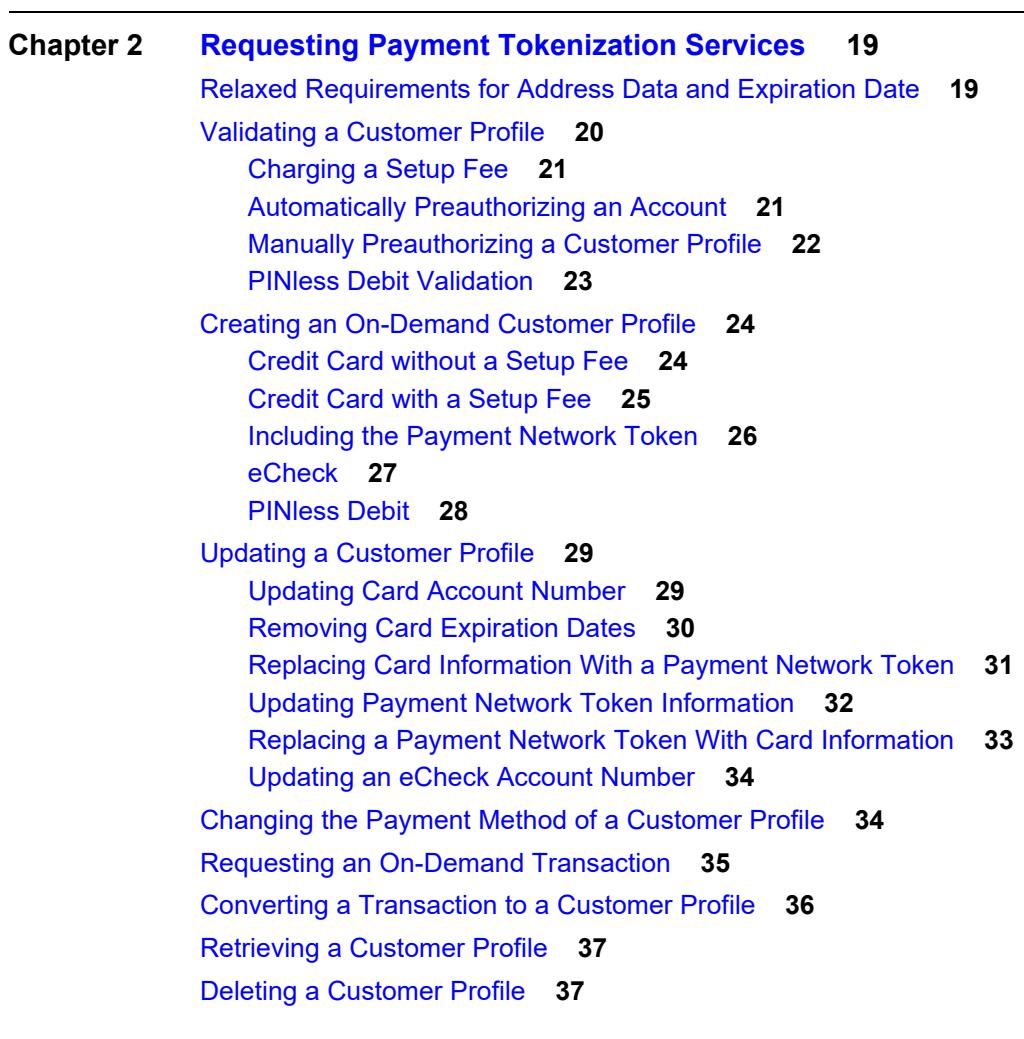

## **[Chapter 3](#page-37-0) [Additional Features](#page-37-1) 38** [Optional Data Storage](#page-37-2) **38** [Visa Bill Payment Program](#page-38-0) **39**

[Customer Profile Sharing](#page-38-1) **39** [Account Updater](#page-39-0) **40**

#### **[Appendix A](#page-40-0) [API Fields](#page-40-1) 41**

[Data Type Definitions](#page-40-2) **41** [Request Fields](#page-41-0) **42** [Reply Fields](#page-56-0) **57** [Reason Codes](#page-64-0) **65** [AVS and CVN Codes](#page-67-0) **68** [International AVS Codes](#page-67-1) **68** [U.S. Domestic AVS Codes](#page-67-2) **68** [CVN Codes](#page-69-0) **70**

#### **[Appendix B](#page-70-0) [Examples](#page-70-1) 71**

[Name-Value Pair Examples](#page-70-2) **71** [Creating a Customer Profile without a Setup Fee](#page-70-3) **71** [Creating a Customer Profile with a 5.00 Setup Fee](#page-71-0) **72** [Updating a Customer Profile](#page-72-0) **73** [Updating a Card Account Number](#page-72-1) **73** [Removing Card Expiration Dates](#page-72-2) **73** [Updating an eCheck Account Number](#page-73-0) **74** [Retrieving a Customer Profile](#page-73-1) **74** [Deleting a Customer Profile](#page-74-0) **75** [XML Examples](#page-75-0) **76** [Creating a Customer Profile without a Setup Fee](#page-75-1) **76** [Creating a Customer Profile with a 5.00 Setup Fee](#page-76-0) **77** [Updating a Customer Profile](#page-78-0) **79** [Updating a Card Account Number](#page-78-1) **79** [Removing Card Expiration Dates](#page-79-0) **80** [Updating an eCheck Account Number](#page-79-1) **80** [Retrieving a Customer Profile](#page-80-0) **81** [Deleting a Customer Profile](#page-81-0) **82**

# <span id="page-5-0"></span>Recent Revisions to This **Document**

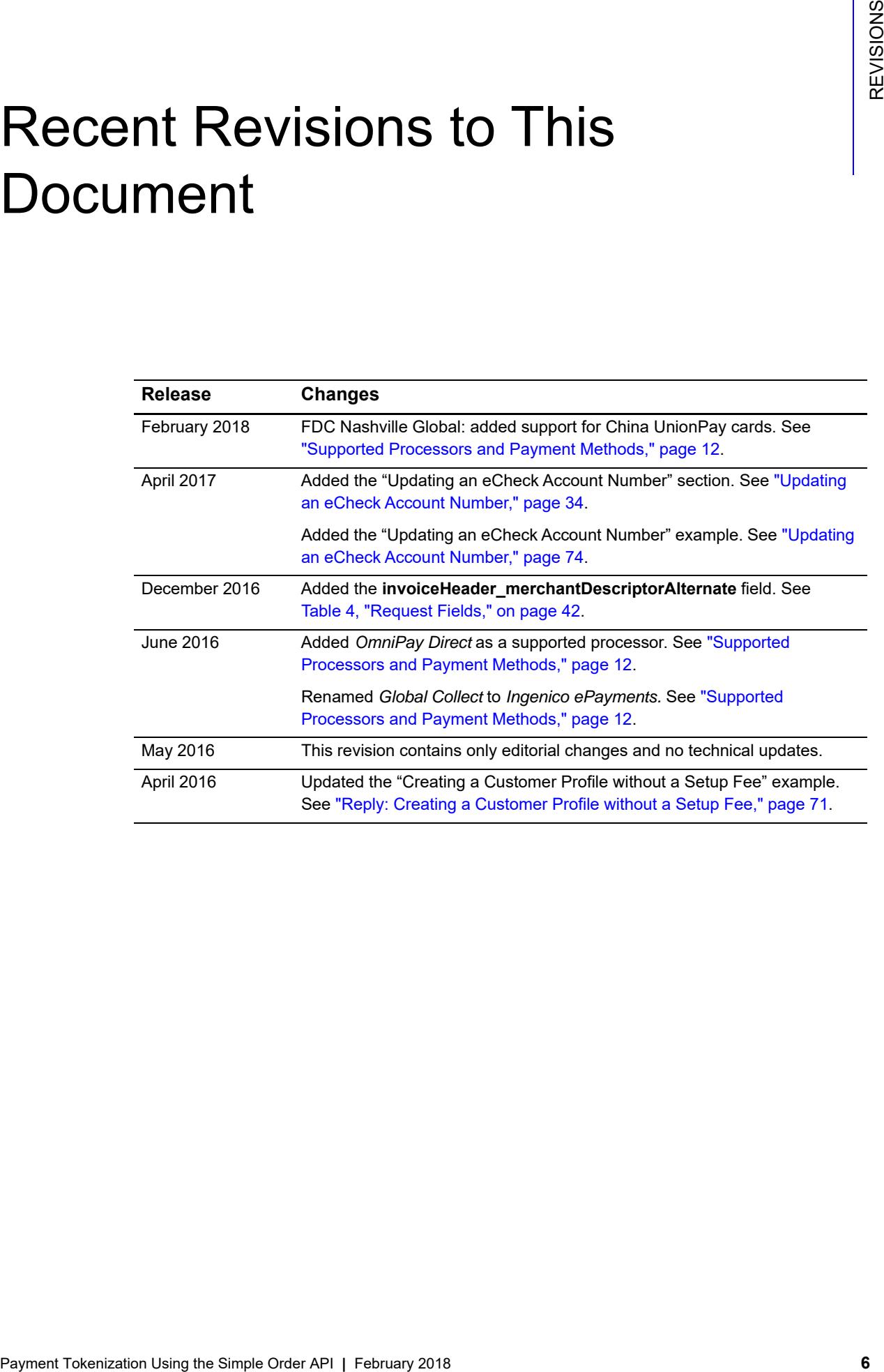

# <span id="page-6-0"></span>About This Guide

# <span id="page-6-1"></span>**Audience and Purpose**

This guide is written for merchants who want to create customer payment profiles and eliminate payment data from their network to ensure that customers' sensitive personal information is not compromised during a security breach. A customer's sensitive information is replaced with a unique identifier, known as a *profile ID*, which you store on your network.

The purpose of this guide is to help you create, update, retrieve, and delete customer profiles. It also describes how to process an on-demand transaction using a customer profile.

# <span id="page-6-2"></span>**Conventions**

# <span id="page-6-3"></span>**Note, Important, and Warning Statements**

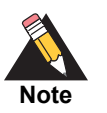

A *Note* contains helpful suggestions or references to material not contained in the document.

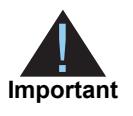

An *Important* statement contains information essential to successfully completing a task or learning a concept.

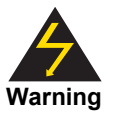

A *Warning* contains information or instructions, which, if not heeded, can result in a security risk, irreversible loss of data, or significant cost in time or revenue or both.

<span id="page-7-0"></span>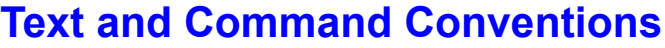

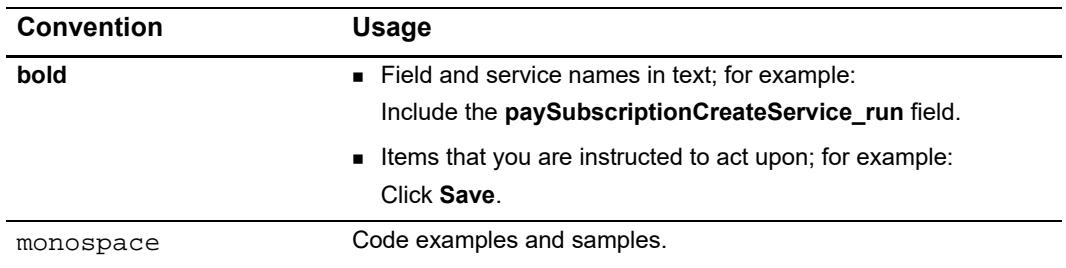

# <span id="page-7-2"></span><span id="page-7-1"></span>**Related Documents**

Refer to the Support Center for complete CyberSource technical documentation:

[http://www.cybersource.com/support\\_center/support\\_documentation](http://www.cybersource.com/support_center/support_documentation)

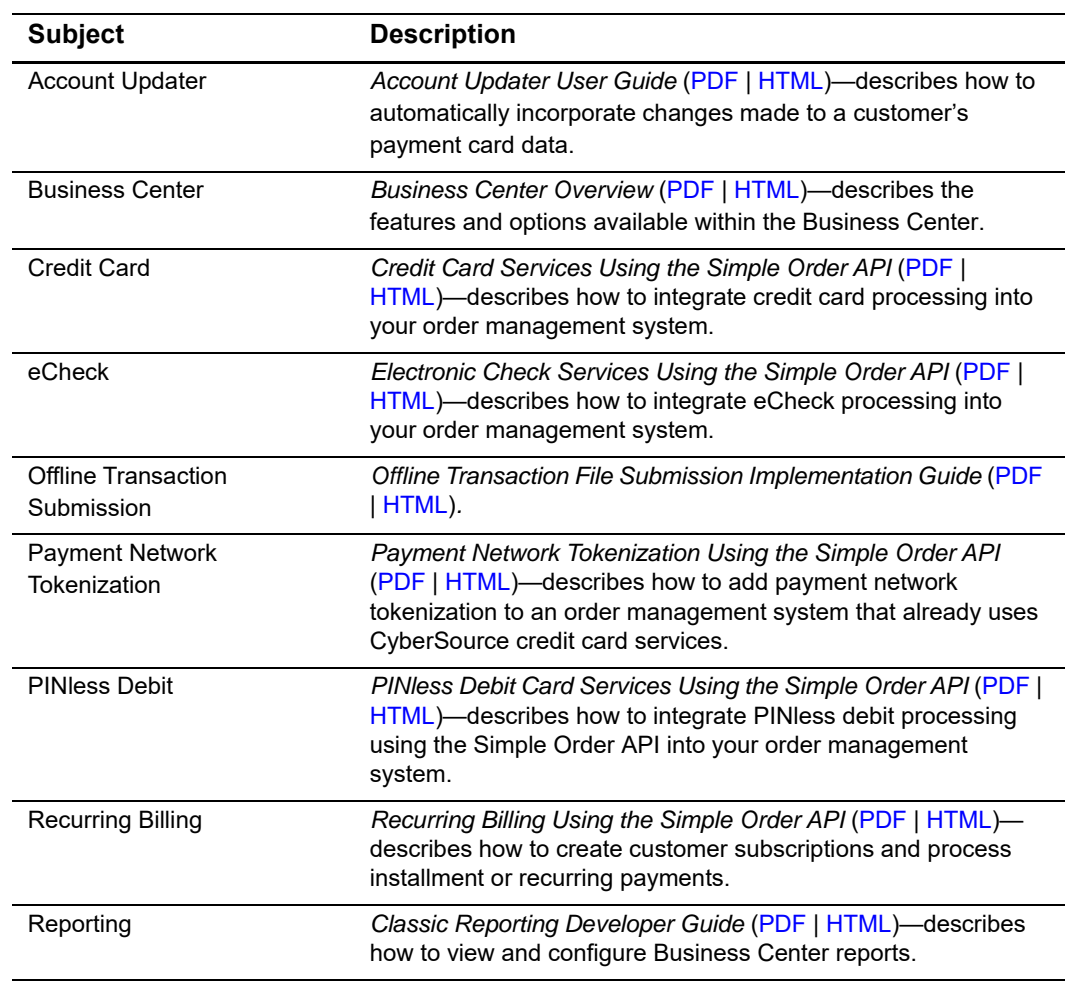

#### **Table 1 Related Documents**

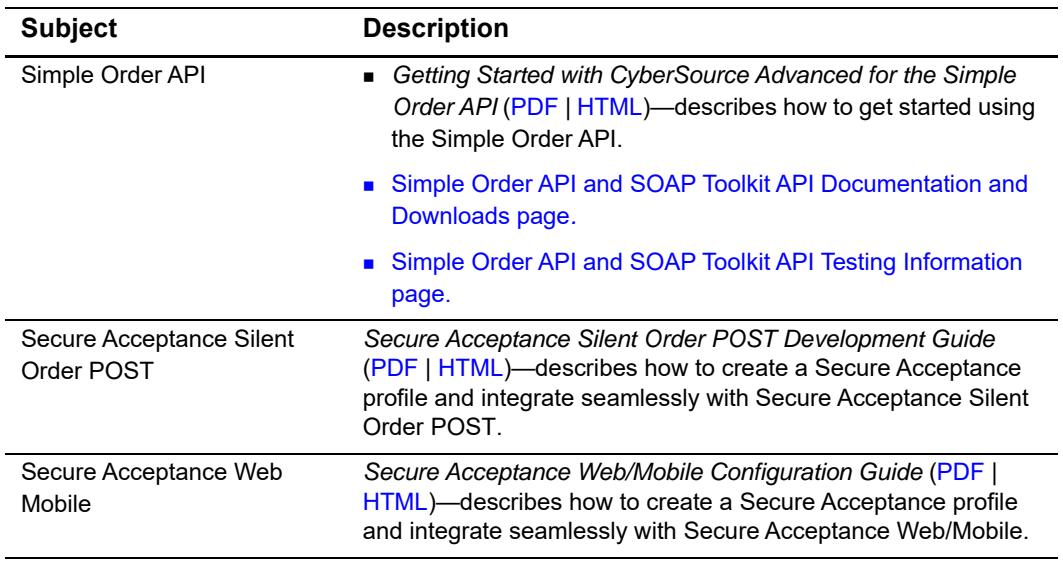

#### **Table 1 Related Documents (Continued)**

# <span id="page-8-0"></span>**Customer Support**

For support information about any CyberSource service, visit the Support Center:

[http://www.cybersource.com/support](http://www.cybersource.com/support/)

# example: the contraction of the contraction  $\begin{bmatrix} \frac{1}{2} & \frac{1}{2} \\ \frac{1}{2} & \frac{1}{2} \end{bmatrix}$

# <span id="page-9-2"></span><span id="page-9-0"></span>**Terminology**

# <span id="page-9-5"></span><span id="page-9-3"></span>**Payment Tokenization**

Tokenization is the process of replacing sensitive card information and billing information with a unique identifier that cannot be reverse-engineered. The unique identifier is called a *profile ID*, also known as a *payment token* (see ["On-Demand Customer Profile," page 11\)](#page-10-1) which you store on your server. Tokenization protects sensitive cardholder information in order to comply with industry standards and government regulations and can prevent the theft of card information in storage.

The payment tokenization solution is compatible with the Visa and Mastercard Account Updater service. All payment information stored with CyberSource is automatically updated by participating banks, thereby reducing payment failures. See the *[A](http://apps.cybersource.com/library/documentation/dev_guides/Account_Updater_UG/html/wwhelp/wwhimpl/js/html/wwhelp.htm)ccount Updater User Guide* ([PDF |](http://apps.cybersource.com/library/documentation/dev_guides/Account_Updater_UG/Account_Updater.pdf) [HTML](http://apps.cybersource.com/library/documentation/dev_guides/Account_Updater_UG/html/)) for more information.

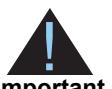

CyberSource payment tokenization and payment network tokenization are different features:

**Important**

- The CyberSource token (the profile ID) is created by CyberSource and can be used only with CyberSource payment services.
- The payment network token is created by a token service provider and can be used throughout the financial network.

# <span id="page-9-6"></span><span id="page-9-4"></span>**Payment Network Token**

<span id="page-9-1"></span>Payment Tokenization Using the Simple Order API **|** February 2018 **10** CHAPTER The payment network token is created by a token service provider and can be used throughout the financial network. The payment network token replaces the primary account number (PAN) that is stored in a customer profile. You can create a customer profile and include the payment net token (see ["Including the Payment Network Token,"](#page-25-1)  [page 26](#page-25-1)), update the payment network token details (see ["Replacing Card Information](#page-30-1)  [With a Payment Network Token," page 31](#page-30-1)), and replace a payment network token with updated card details (see ["Replacing a Payment Network Token With Card Information,"](#page-32-1)  [page 33](#page-32-1)).

# <span id="page-10-2"></span><span id="page-10-0"></span>**Profile ID**

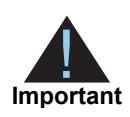

Contact CyberSource Customer Support to have your account configured for a 16-digit profile ID, or to update from a 22-digit profile ID to a 16-digit profile ID.

The *profile ID*, also known as the *payment token*, identifies the card and retrieves the associated billing, shipping, and card information of a customer profile. No sensitive card information is stored on your servers, reducing your PCI DSS obligations.

There are three types of profile IDs:

- 22 digit—the default profile ID.
- 16 digit—displays the last 4 digits of the primary account number (PAN) and passes Luhn mod-10 checks. This profile ID is for card customer profiles.
- 16 digit—displays *99* as the two leading digits and passes Luhn mod-10 checks. If your business rules prohibit using 99 as the leading digits, you must modify your system to accept the other 16-digit profile ID.

# <span id="page-10-1"></span>**On-Demand Customer Profile**

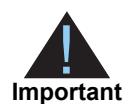

For information about recurring and installment customer profiles, see *Recurring Billing Using the Simple Order API* [\(PDF](http://apps.cybersource.com/library/documentation/dev_guides/Recurring_Billing/SO_API/Recurring_Billing_SO_API.pdf) | [HTML](http://apps.cybersource.com/library/documentation/dev_guides/Recurring_Billing/SO_API/html/))

An on-demand customer profile contains specific information about a customer that you store in the CyberSource database for future billing. After you create a customer profile, the following tasks are available to you:

- Update customer profile information (see ["Updating a Customer Profile," page 29\)](#page-28-2).
- **EXED** Change the payment method of a customer profile (see "Changing the Payment [Method of a Customer Profile," page 34](#page-33-3)).
- **Process an on-demand transaction using the customer profile details. You can** process an authorization, credit, PINless debit validate, PINless debit, eCheck credit, and an eCheck debit (see ["Converting a Transaction to a Customer Profile," page 36\)](#page-35-1).
- Retrieve customer profile information (see ["Retrieving a Customer Profile," page 37\)](#page-36-2).
- Delete a customer profile (see ["Deleting a Customer Profile," page 37](#page-36-3)).
- Share customer profiles (see ["Customer Profile Sharing," page 39\)](#page-38-2).

# <span id="page-11-0"></span>**Secure Acceptance**

### <span id="page-11-1"></span>Payment Token

If you are using Secure Acceptance to process transactions, the payment token is the customer profile ID (see ["Profile ID," page 11\)](#page-10-0). The payment token identifies the card and retrieves the associated billing, shipping, and card information. For Secure Acceptance documentation, see ["Related Documents," page 8.](#page-7-2)

# <span id="page-11-3"></span><span id="page-11-2"></span>**Supported Processors and Payment Methods**

Each customer profile has an associated payment method: card, eCheck, PINless debit, or other.

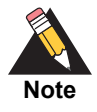

The *other* payment method enables you to store data securely in a customer profile. This payment method is useful if you do not intend to use the customer profile for payment transactions. You must use the CyberSource API services to submit a customer profile request with the *other* payment method. See ["Optional Data Storage," page 38.](#page-37-3)

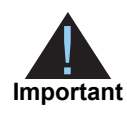

All the processors listed in the table below support automatic preauthorizations and manual preauthorizations. Unless stated otherwise, each processor in the table below supports 1.00 preauthorizations using all credit card types.

#### **Table 2 Supported Processors and Payment Methods**

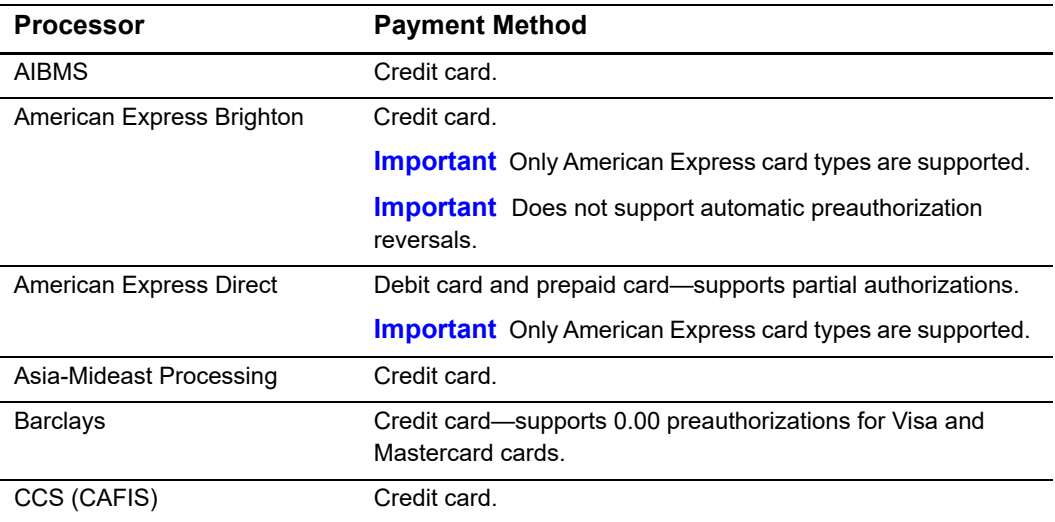

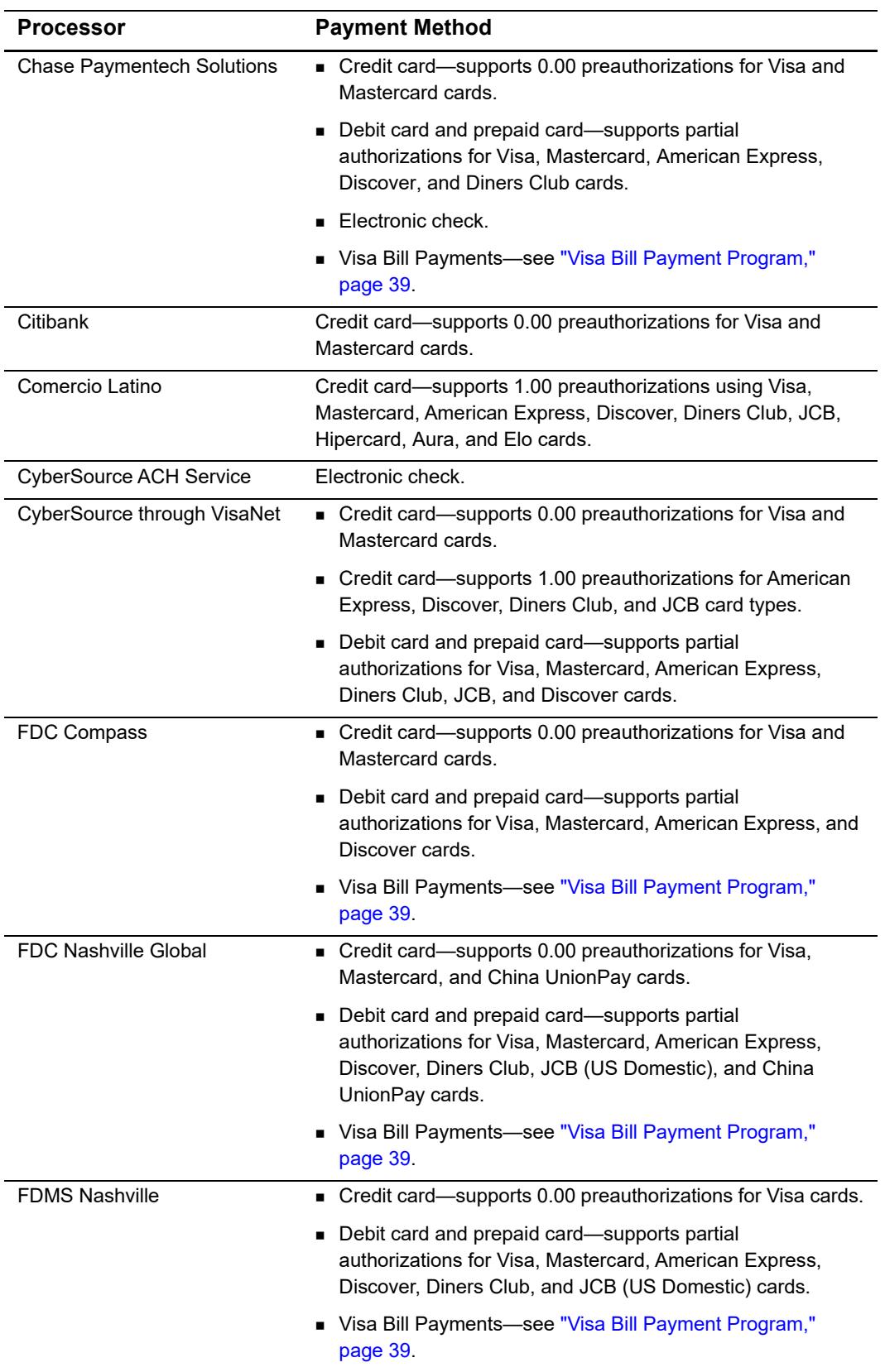

### **Table 2 Supported Processors and Payment Methods (Continued)**

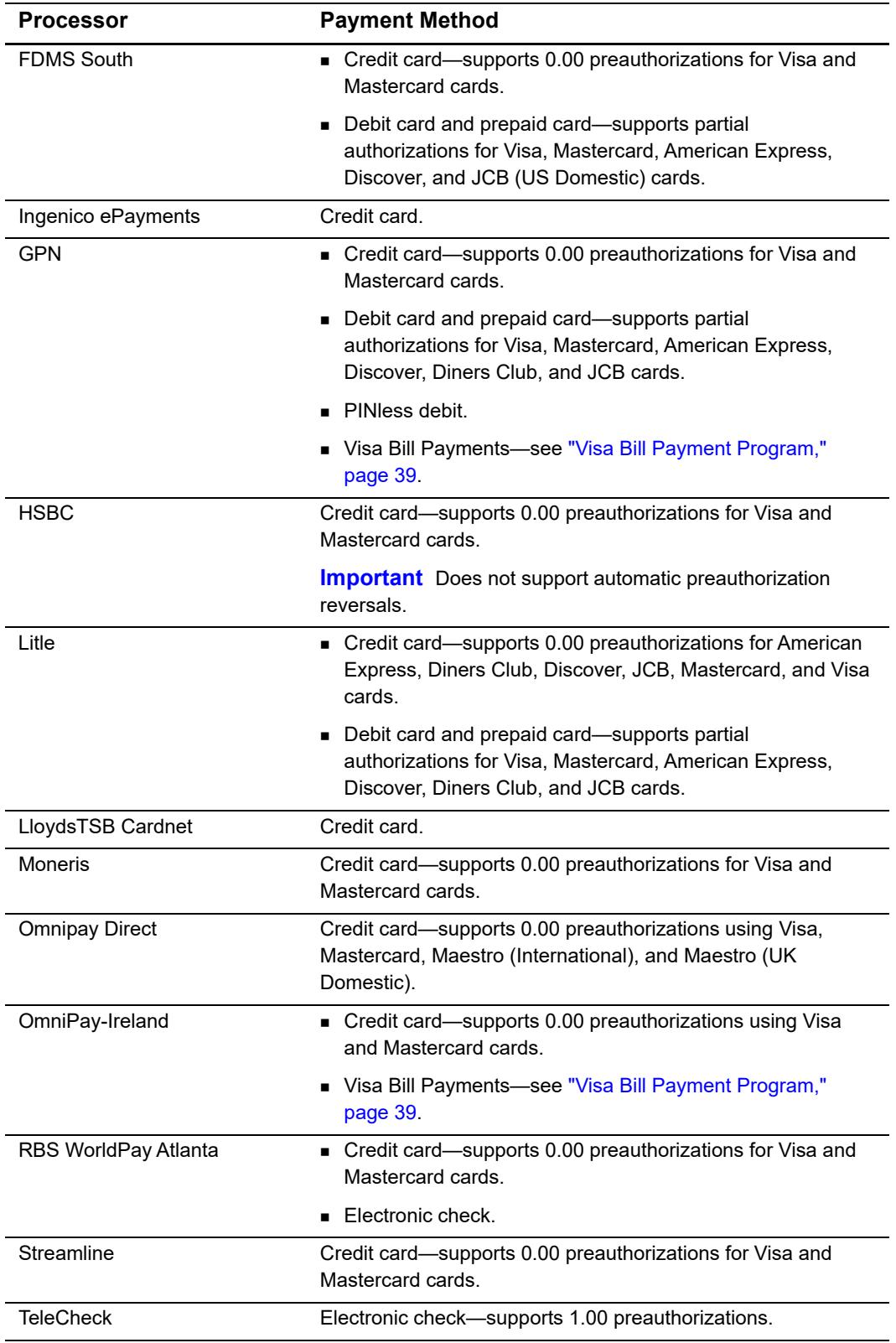

### **Table 2 Supported Processors and Payment Methods (Continued)**

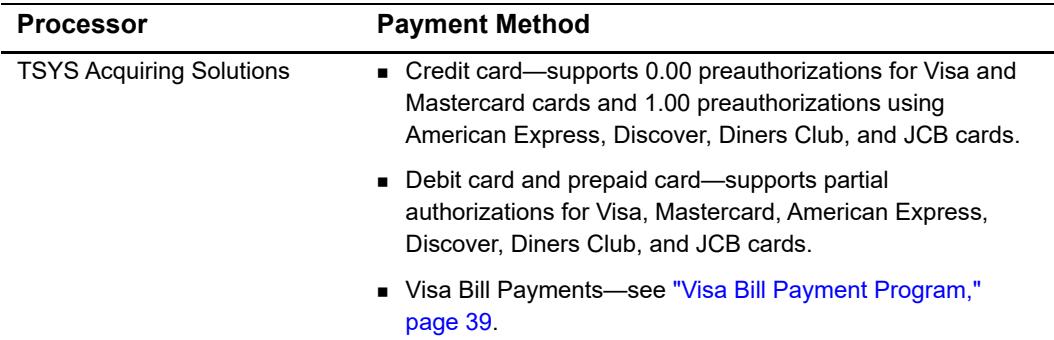

#### **Table 2 Supported Processors and Payment Methods (Continued)**

# <span id="page-14-0"></span>**Types of Authorizations**

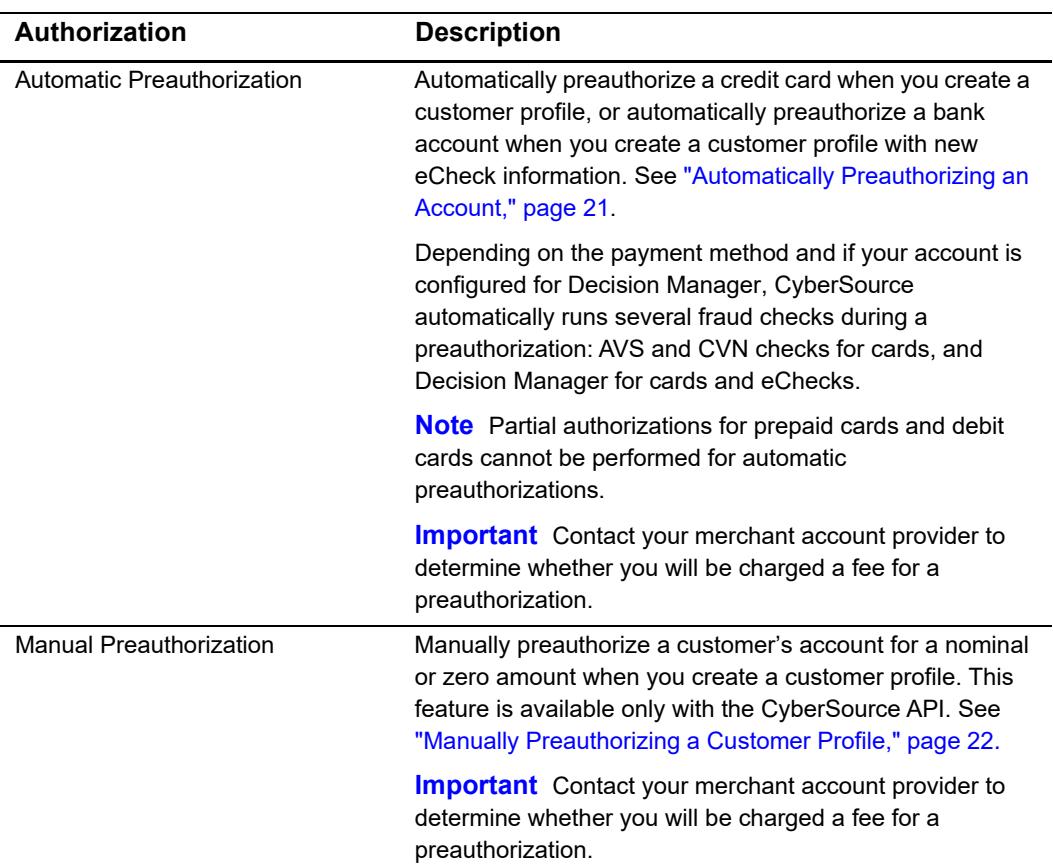

#### **Table 3 Types of Authorizations**

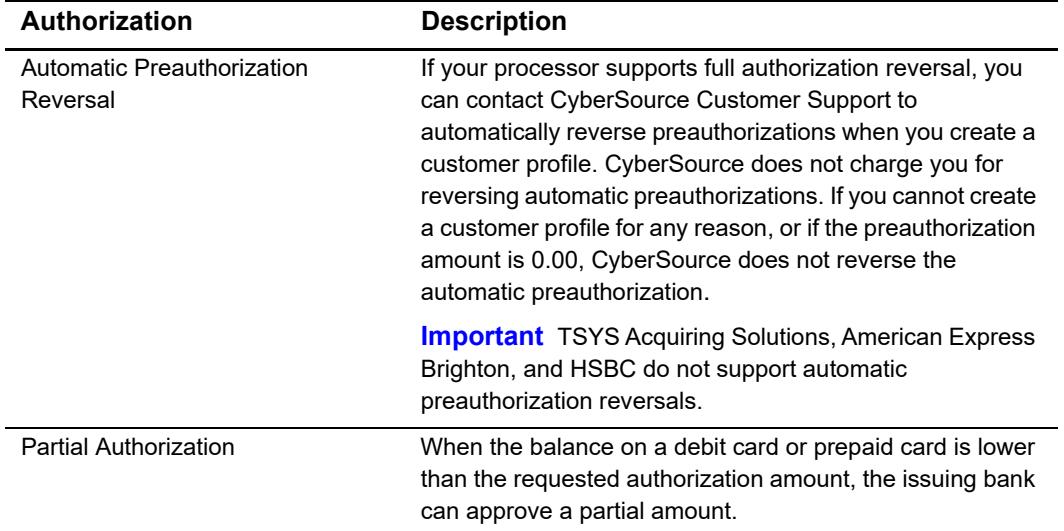

#### **Table 3 Types of Authorizations (Continued)**

# <span id="page-15-0"></span>**Authorization Consents**

# <span id="page-15-1"></span>**Authorization for Electronic Checks**

To support customer profiles that use electronic checks, you must display a separate consent agreement accepted by the customer before you create the customer profile. The authorization statement must:

- Be readily identifiable as an authorization.
- Clearly and conspicuously state its terms including the transaction amount and the effective date of the transfer.
- **Include the routing number and bank account number to be debited.**
- **Specify the frequency of the debits and the period of time during which the customer's** payment authorization is granted.
- Include instructions for revoking the authorization.

# <span id="page-16-0"></span>**Authorization for PINless Debits**

You must have a consent statement displayed on your web site or read to the customer over the phone and accepted by the customer before you create a customer profile for PINless debits. The authorization statement must:

- Be readily identifiable as an authorization.
- Clearly and conspicuously state its terms including the transaction amount and the effective date of the transfer.
- Include the account number to be debited.
- **EXEC** Clearly indicate that the authorization is for a one-time purchase.
- Include instructions for revoking the authorization.

# <span id="page-16-1"></span>**Reporting**

# <span id="page-16-2"></span>**Subscription Detail Report**

The Subscription Detail report provides detailed information about on-demand customer profiles and their transactions.

The Subscription Detail Report is available in XML and CSV formats. You can view the report on the Business Center, or you can use a client API to programmatically download the report.

For a detailed description of the Subscription Detail Report, and for details about downloading the report, see the *Classic Reporting Developer Guide* ([PDF |](http://apps.cybersource.com/library/documentation/dev_guides/Reporting_Developers_Guide/reporting_dg.pdf) [HTML](http://apps.cybersource.com/library/documentation/dev_guides/Reporting_Developers_Guide/html)).

# <span id="page-17-0"></span>**Transaction Endpoints**

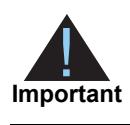

Contact CyberSource Customer Support to configure your account for Payment Tokenization.

For live transactions, send requests to the production server:

https://ics2wsa.ic3.com/commerce/1.x/transactionProcessor

For test transactions, send requests to the test server:

https://ics2wstesta.ic3.com/commerce/1.x/transactionProcessor

When you use the test server, the payment method you are testing determines whether you use test card numbers (see ["Test Card Numbers," page 18](#page-17-1)) or test account numbers. Search for and view your test subscriptions in the test version of the Business Center:

<https://ebctest.cybersource.com>

When you use the production server, the payment method you are testing determines whether you use real card numbers or real account numbers. Create customer subscriptions that use small amounts, such as 1.50. Search for and view your live customer subscriptions in the production version of the Business Center:

<https://ebc.cybersource.com>

# <span id="page-17-1"></span>**Test Card Numbers**

You may use the following test credit card numbers for transactions:

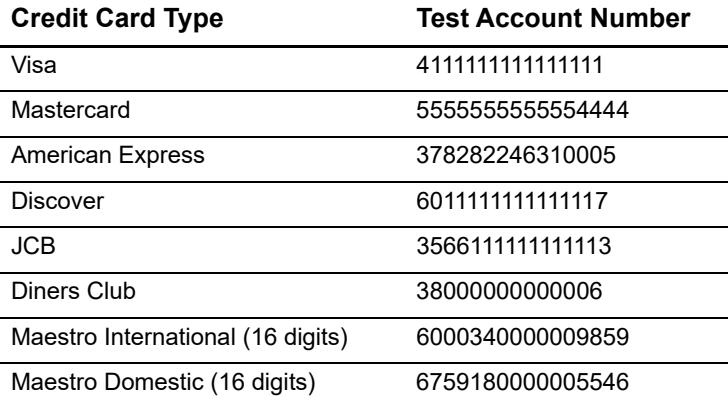

# <span id="page-18-1"></span>**Payment Change Order Constant Constant Constant Constant Constant Constant Constant Constant Constant Constant<br>
<b>Payment | Superint | Superint | Superint Bookholder State**<br> **Payment | Relaxed Requirements for Address Data** Requesting Payment Tokenization Services

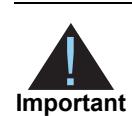

<span id="page-18-0"></span>Contact CyberSource Customer Support to configure your account for Payment Tokenization.

# <span id="page-18-2"></span>**Relaxed Requirements for Address Data and Expiration Date**

**Service:**

paySubscriptionCreateService

#### **Processors:**

- American Express Direct
- Chase Paymentech Solutions
- CyberSource through VisaNet
- FDC Compass
- FDC Nashville Global
- **FDMS** South
- Ingenico ePayments
- GPN

To enable relaxed requirements for address data and expiration date, contact CyberSource Customer Support to have your account configured for this feature.

Historically, this data was mandated by CyberSource. With the advent of digital payments and an increasingly global e-commerce environment, CyberSource decided to relax the requirements for address data and expiration date.

Relaxed requirements make the following fields optional:

- billTo\_city
- billTo\_country
- **DillTo\_email**
- billTo firstname
- billTo\_lastname
- billTo\_postalCode: if you include this field in your request, you must also include **billTo\_country**.
- **DillTo** state
- **DillTo** street1
- card\_expirationMonth: if you include this field in your request, you must also include **card\_expirationYear**.
- card\_expirationYear: If you include this field in your request, you must also include **card\_expirationDate**.

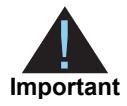

When relaxed requirements for address data and expiration date are enabled for your CyberSource account, and your service request does not include one or more of the fields in the preceding list, you increase the risk of declined transactions and fraud depending on your location, your processor, and the cardholder's issuing bank. It is your responsibility to determine whether a field is required for the transaction you are requesting.

# <span id="page-19-0"></span>**Validating a Customer Profile**

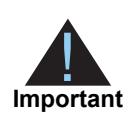

PINless debits cannot be preauthorized. You must validate the card before you create the customer profile. See ["PINless Debit Validation," page 23.](#page-22-0)

Three validation methods are available to you to validate a card or eCheck customer profile before you create it: charging a setup fee, automatically preauthorizing an account, or manually preauthorizing an account.

# <span id="page-20-0"></span>**Charging a Setup Fee**

This fee can be charged only for card and eCheck payments. It is a one-time optional fee that you can charge only when you are creating a customer profile. Include the setup fee in the **purchaseTotals** grandTotalAmount field. See "Credit Card with a Setup Fee," [page 25](#page-24-0).

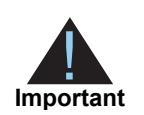

CyberSource recommends that you do not enable partial authorizations for authorizing a setup fee. If the issuing bank approves a partial amount for the setup fee, the customer profile is not created.

# <span id="page-20-2"></span><span id="page-20-1"></span>**Automatically Preauthorizing an Account**

Only card payments and eCheck payments can be preauthorized, and CyberSource does not charge you for this feature. Before the customer profile is created, CyberSource authorizes a small amount against the payment method entered for the customer profile. Each payment processor supports different preauthorization amounts, see ["Payment](#page-9-5)  [Tokenization," page 10.](#page-9-5)

If your account is configured for automatic preauthorizations, CyberSource automatically runs several fraud checks during a preauthorization depending on the payment method for the new customer profile:

- AVS checks—credit card only
- CVN checks—credit card only
- Decision Manager—credit card and electronic checks

If your payment processor supports full authorization reversals you can contact CyberSource Customer Support to automatically reverse preauthorizations. When you create a customer profile with automatic preauthorizations and automatic preauthorization reversals enabled, the order of services is:

- **1** Credit card authorization service for the preauthorization.
- **2** Subscription create service—only if the authorization is successful.
- **3** Full authorization reversal service—only if the authorization is successful and the preauthorization amount is not 0.00.

#### **To enable automatic preauthorizations using the Business Center:**

**Step 1** Log in to the Business Center:

- Live Transactions: [https://ebc.cybersource.com](https://ebctest.cybersource.com)
- Test Transactions:<https://ebctest.cybersource.com>
- **Step 2** In the left navigation pane, choose **Payment Tokenization > Settings**.
- **Step 3** Check **Perform an automatic preauthorization before creating profile**.
- **Step 4** Click **Submit Changes**.

#### **To disable automatic preauthorizations:**

- **Step 1** Request the **paySubscriptionCreateService\_run** service. See ["Creating an On-Demand](#page-23-0)  [Customer Profile," page 24.](#page-23-0)
- **Step 2** In the **paySubscriptionCreateService\_run** request, set the **paySubscriptionCreateService\_disableAutoAuth** field to **true**.

# <span id="page-21-1"></span><span id="page-21-0"></span>**Manually Preauthorizing a Customer Profile**

This feature is available only for card payments and eCheck payments. You can manually preauthorize a customer profile when you create a customer profile.

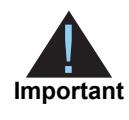

If your processor supports full authorization reversals, and if you charged more than 0.00 for the preauthorization, CyberSource recommends that you subsequently request a full authorization reversal. See ["Supported](#page-11-3)  [Processors and Payment Methods," page 12.](#page-11-3)

#### **To manually preauthorize a card customer profile:**

- **Step 1** Request the **paySubscriptionCreateService run** service. See "Credit Card without a [Setup Fee," page 24](#page-23-1).
- **Step 2** Include the following fields:
	- ccAuthService\_run—set to **true**.
	- purchaseTotals\_grandTotalAmount—set to **0.00** or a small amount.

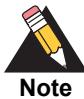

For all card type transactions on Atos and for Mastercard and American Express transactions on FDC Nashville Global, include the following fields:

- ccAuthService commerceIndicator=recurring
- ccAuthService\_firstRecurringPayment=true
- rcard\_cvNumber

See *Credit Card Services Using the Simple Order API* ([PDF](http://apps.cybersource.com/library/documentation/dev_guides/CC_Svcs_SO_API/Credit_Cards_SO_API.pdf) | [HTML](http://apps.cybersource.com/library/documentation/dev_guides/CC_Svcs_SO_API/html/)) for detailed descriptions of the above request fields.

#### **To manually preauthorize an eCheck customer profile:**

**Step 1** Request the **paySubscriptionCreateService\_run** service. See ["eCheck," page 27](#page-26-0).

**Step 2** Include the following fields:

- ecDebitService\_run—set to **true**.
- ecDebitService\_paymentMode—set to **1**.

# <span id="page-22-0"></span>**PINless Debit Validation**

PINless debits cannot be preauthorized. Instead, you must validate the card before you create the customer profile.

To validate a PINless debit card you must request the **pinlessDebitValidateService\_run**  service before requesting the **paySubscriptionCreateService\_run** service.

For detailed information about requesting the **pinlessDebitValidateService\_run** service, see the *PINless Debit Card Services Using the Simple Order API* ([PDF |](http://apps.cybersource.com/library/documentation/dev_guides/PINless_Debit_SO/PINless_Debit_Cards_SO_API.pdf) [HTML](http://apps.cybersource.com/library/documentation/dev_guides/PINless_Debit_SO/html/)).

# <span id="page-23-0"></span>**Creating an On-Demand Customer Profile**

# <span id="page-23-1"></span>**Credit Card without a Setup Fee**

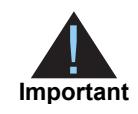

You must validate the customer account before the customer profile is created. See ["Validating a Customer Profile," page 20.](#page-19-0)

#### **To create a customer a profile without a setup fee:**

#### **Step 1** Set the **paySubscriptionCreateService\_run** field to **true**.

- **Step 2** Include the following fields in the request:
	- **DillTo\_firstName**
	- **DillTo\_lastName**
	- billTo\_city
	- **DillTo\_country**
	- **DillTo** email
	- **billTo\_postalCode**
	- billTo\_state
	- **billTo**\_street1
	- card\_accountNumber
	- card\_cardType
	- card expirationMonth
	- card\_expirationYear
	- merchantID
	- merchantReferenceCode
	- purchaseTotals\_currency
	- recurringSubscriptionInfo\_frequency—set to on-demand.

# <span id="page-24-0"></span>**Credit Card with a Setup Fee**

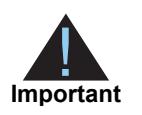

You must validate the customer account before the customer profile is created. See ["Validating a Customer Profile," page 20.](#page-19-0)

#### **To create a customer a profile with a 5.00 setup fee:**

- **Step 1** Set the **paySubscriptionCreateService\_run** service field to **true**.
- **Step 2** Set the **ccAuthService run** service field to **true**—authorizes the setup fee.
- **Step 3** Set the **ccCaptureService\_run** service field to **true**—captures the setup fee.
- **Step 4** Include the following fields in the request:
	- purchaseTotals\_grandTotalAmount—setup fee amount.
	- billTo\_firstName
	- **DillTo\_lastName**
	- **DillTo\_city**
	- **DillTo\_country**
	- billTo\_email
	- **billTo\_postalCode**
	- **DillTo\_state**
	- **DillTo\_street1**
	- card\_accountNumber
	- card\_cardType
	- **E** card expirationMonth
	- card\_expirationYear
	- **merchantID**
	- merchantReferenceCode
	- purchaseTotals\_currency
	- recurringSubscriptionInfo\_frequency—set to **on-demand**.

# <span id="page-25-1"></span><span id="page-25-0"></span>**Including the Payment Network Token**

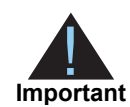

You can request an authorization before requesting a subscription create. For the authorization request details, see *Payment Network Tokenization Using the Simple Order API* ([HTML](http://apps.cybersource.com/library/documentation/dev_guides/tokenization_SO_API/html/wwhelp/wwhimpl/js/html/wwhelp.htm#href=cover.html) | [PDF](http://apps.cybersource.com/library/documentation/dev_guides/tokenization_SO_API/Tokenization_SO_API.pdf)).

#### **To create a customer profile including the payment network token:**

- **Step 1** Set the **paySubscriptionCreateService\_run** field to **true**.
- **Step 2** Set the **ccAuthService\_run** field to **true.**
- **Step 3** For Visa cards include the following fields:
	- ccAuthService\_commerceIndicator=vbv.
	- ccAuthService\_cavv—populate with the cryptogram value.
	- ccAuthService xid—populate with the cryptogram value.
	- card\_cardType=001.

For Mastercard cards include the following fields:

- ccAuthService\_commerceIndicator=spa.
- ccAuthService\_cavv—populate with the cryptogram value.
- ucaf collectionIndicator=2.
- card\_cardType=002.

For American Express cards include the following fields:

- ccAuthService\_commerceIndicator=aesk.
- ccAuthService\_cavv—populate with block A of the cryptogram value.
- ccAuthService xid—populate with block B of the cryptogram value.
- card\_cardType=003.

**Step 4** Include the following fields in the request:

- **DillTo** firstName
- **DillTo\_lastName**
- **DillTo\_city**
- **DillTo\_country**
- **DillTo\_email**
- billTo\_postalCode
- **billTo**\_state
- **DillTo** street1
- card\_accountNumber—populate with the network token value obtained from your payment network token provider.
- **EXP** card expirationMonth—populate with the network token expiration month obtained your payment network token provider.
- card\_expirationYear—populate with the network token expiration year obtained your payment network token provider.
- paymentNetworkToken\_transactionType—set to 1.
- **EXECT** paymentNetworkToken\_requestorID—this field is supported only for CyberSource through VisaNet.
- merchantID
- merchantReferenceCode
- **n** purchaseTotals\_currency
- recurringSubscriptionInfo\_frequency—set to **on-demand**.

See [Appendix A, "API Fields," on page 41](#page-40-3) for detailed descriptions of the request and reply fields. See [Appendix B, "Examples," on page 71](#page-70-5) for a request and reply example.

# <span id="page-26-0"></span>**eCheck**

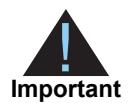

You must validate the customer account before the customer profile is created. See ["Validating a Customer Profile," page 20.](#page-19-0)

#### **To create an eCheck customer a profile:**

**Step 1** Set the **paySubscriptionCreateService\_run** service field to **true**.

#### **Step 2** Include the following fields in the request:

- subscription\_paymentMethod—set to **check**.
- **DillTo\_firstName**
- **DillTo\_lastName**
- billTo\_city
- **DillTo\_country**
- **billTo** email
- **billTo\_postalCode**
- billTo\_state
- billTo\_street1
- billTo phoneNumber—contact your payment processor representative to learn whether this field is required or optional.
- merchantID
- merchantReferenceCode
- **purchaseTotals\_currency**
- recurringSubscriptionInfo frequency—set to **on-demand**.
- billTo\_dateOfBirth
- billTo\_driversLicenseNumber—contact your TeleCheck representative to learn whether this field is required or optional.
- billTo\_driversLicenseState—contact your TeleCheck representative to learn whether this field is required or optional.
- billTo\_companyTaxID—contact your TeleCheck representative to learn whether this field is required or optional.
- **n** check\_accountNumber
- check\_accountType
- **n** check\_bankTransitNumber
- check\_secCode—this field is required if your processor is TeleCheck.
- check\_checkNumber—contact your payment processor representative to learn whether this field is required or optional.

See [Appendix A, "API Fields," on page 41](#page-40-3) for detailed descriptions of the request and reply fields. See [Appendix B, "Examples," on page 71](#page-70-5) for a request and reply example.

# <span id="page-27-0"></span>**PINless Debit**

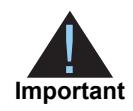

You must validate the customer account before the customer profile is created. See ["PINless Debit Validation," page 23.](#page-22-0)

#### **To create a PINless debit customer profile:**

**Step 1** Set the **paySubscriptionCreateService\_run** service field to **true**.

**Step 2** Include the following fields in the request:

- subscription\_paymentMethod—set to **pinless debit**.
- **DillTo\_firstName**
- **n** billTo lastName
- **billTo** city
- **DillTo\_country**
- billTo\_email
- **B** billTo postalCode
- billTo\_state
- billTo\_street1
- card\_accountNumber
- card\_expirationMonth
- card\_expirationYear
- merchantID
- merchantReferenceCode
- purchaseTotals\_currency
- recurringSubscriptionInfo\_frequency—set to **on-demand**.

See [Appendix A, "API Fields," on page 41](#page-40-3) for detailed descriptions of the request and reply fields. See [Appendix B, "Examples," on page 71](#page-70-5) for a request and reply example.

# <span id="page-28-2"></span><span id="page-28-0"></span>**Updating a Customer Profile**

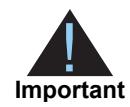

You can update all fields except the **recurringSubscriptionInfo\_frequency** field. If your account is configured to use a 16-digit format-preserving profile ID (see ["Profile ID," page 11\)](#page-10-2), and you update the card number, you receive a new profile ID if the last four digits of the new card number are different from the previous card number. The status of the previous profile ID changes to *superseded*. You cannot update, delete, or cancel a customer profile that has a status of *superseded*.

# <span id="page-28-1"></span>**Updating Card Account Number**

**To update a customer's card account number:**

- **Step 1** Set the **paySubscriptionUpdateService\_run** service field to **true**.
- **Step 2** Include the following fields in the request:
	- card\_accountNumber.
	- card\_cardType
	- card expirationMonth—this field is optional if your CyberSource account is configured for relaxed requirements for address data and expiration date. See ["Relaxed](#page-18-2)  [Requirements for Address Data and Expiration Date," page 19](#page-18-2).
	- card\_expirationYear—this field is optional if your CyberSource account is configured for relaxed requirements for address data and expiration date. See ["Relaxed](#page-18-2)  [Requirements for Address Data and Expiration Date," page 19](#page-18-2).
- merchantID
- merchantReferenceCode
- recurringSubscriptionInfo\_subscriptionID

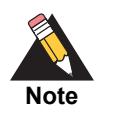

When you update the card number for a customer profile, CyberSource recommends that you validate the customer profile. See ["Validating a](#page-19-0)  [Customer Profile," page 20.](#page-19-0) New billing and shipping information can be included in the request.

See [Appendix A, "API Fields," on page 41](#page-40-3) for detailed descriptions of the request and reply fields. See [Appendix B, "Examples," on page 71](#page-70-5) for a request and reply example.

# <span id="page-29-0"></span>**Removing Card Expiration Dates**

**To remove a customer's card expiration dates:**

**Step 1** Set the **paySubscriptionUpdateService\_run** service field to **true**.

**Step 2** Include the following fields in the request:

- card expirationMonth—set to **0**.
- card\_expirationYear—set to **0**.
- merchantID
- merchantReferenceCode
- recurringSubscriptionInfo\_subscriptionID

See [Appendix A, "API Fields," on page 41](#page-40-3), for detailed descriptions of the request and reply fields. See [Example 7, "Request: Removing Card Expiration Dates," on page 73](#page-72-3), for a request and reply example.

# <span id="page-30-1"></span><span id="page-30-0"></span>**Replacing Card Information With a Payment Network Token**

You can replace the customer's card information, which is stored in the customer profile, with a payment network token. For more information about payment network tokens, see ["Payment Network Token," page 10.](#page-9-6)

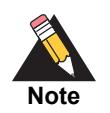

Updated billing and shipping information can also be included in the request. To remove a customer profile value, include the relevant API field in the request but do not include a value for the field.

#### **To replace a customer's card information with a payment network token:**

- **Step 1** Set the **paySubscriptionUpdateService\_run** service field to **true**.
- **Step 2** Include the following fields in the request:
	- card\_accountNumber—populate with the network token value obtained from your payment network token provider
	- card\_cardType—must be 001, 002, or 003.
	- **EXP** card expirationMonth—populate with the network token expiration month obtained from your payment network token provider.
	- **EXP** card expirationYear—populate with the network token expiration year obtained from your payment network token provider.
	- paymentNetworkToken\_transactionType—set to 1.
	- paymentNetworkToken\_requestorID—this field is supported only for CyberSource through VisaNet.
	- merchantID
	- merchantReferenceCode
	- recurringSubscriptionInfo\_subscriptionID

# <span id="page-31-0"></span>**Updating Payment Network Token Information**

You can update the payment network token information that is stored in the customer profile. For more information about payment network tokens, see ["Payment Network](#page-9-6)  [Token," page 10.](#page-9-6)

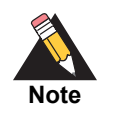

Updated billing and shipping information can also be included in the request. To remove a customer profile value, include the relevant API field in the request but do not include a value for the field.

#### **To update a customer's payment network token:**

#### **Step 1** Set the **paySubscriptionUpdateService\_run** service field to **true**.

**Step 2** Include the following fields in the request:

- card accountNumber—populate with the network token value obtained from your payment network token provider.
- card\_cardType—must be 001, 002, or 003.
- card\_expirationMonth—populate with the network token expiration month obtained from your payment network token provider.
- **EXECT** card expirationYear—populate with the network token expiration year obtained from your payment network token provider.
- paymentNetworkToken\_transactionType—set to 1.
- paymentNetworkToken\_requestorID—this field is supported only for CyberSource through VisaNet.
- merchantID
- merchantReferenceCode
- recurringSubscriptionInfo\_subscriptionID

# <span id="page-32-1"></span><span id="page-32-0"></span>**Replacing a Payment Network Token With Card Information**

You can replace the customer's payment network token, which is stored in the customer profile, with the customer's card information instead. For more information about payment network tokens, see ["Payment Network Token," page 10.](#page-9-6)

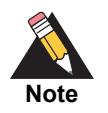

Updated billing and shipping information can also be included in the request. To remove a customer profile value, include the relevant API field in the request, but do not include a value for the field.

#### **To update a customer's payment network token to card information:**

**Step 1** Set the **paySubscriptionUpdateService\_run** service field to **true**.

**Step 2** Include the following fields in the request:

- card\_accountNumber
- card\_cardType
- card\_expirationMonth
- card\_expirationYear
- paymentNetworkToken\_transactionType—include an empty value in this field.
- paymentNetworkToken requestorID—include an empty value in this field.
- merchantID
- merchantReferenceCode
- recurringSubscriptionInfo\_subscriptionID

# <span id="page-33-2"></span><span id="page-33-0"></span>**Updating an eCheck Account Number**

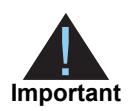

You can also update the routing number by including the new value in the **check\_bankTransitNumber** field as part of the update request.

#### **To update an eCheck account number:**

**Step 1** Set the **paySubscriptionUpdateService\_run** service field to **true**.

**Step 2** Include the following fields in the request:

- check\_accountNumber
- merchantID
- merchantReferenceCode
- recurringSubscriptionInfo\_subscriptionID

See [Appendix A, "API Fields," on page 41](#page-40-3) for detailed descriptions of the request and reply fields. See [Appendix B, "Examples," on page 71](#page-70-5) for a request and reply example.

# <span id="page-33-3"></span><span id="page-33-1"></span>**Changing the Payment Method of a Customer Profile**

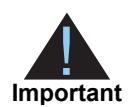

You must validate the customer account before the customer profile is created. See ["Validating a Customer Profile," page 20.](#page-19-0) When you create a customer profile from an existing transaction, the account is already validated.

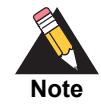

You cannot change the payment method to or from the *Other* payment method. The *Other* payment method enables you to store data securely in a customer profile. This payment method is useful if you do not intend to use the customer profile for payment transactions. See ["Optional Data Storage," page 38](#page-37-3).

#### **To change the payment method of a customer profile:**

**Step 1** Set the **paySubscriptionUpdateService\_run** service field to **true**.

**Step 2** Include the following fields in the request:

- subscription\_paymentMethod—change to **credit card** (see ["Credit Card without a](#page-23-1)  [Setup Fee," page 24](#page-23-1)), **check** (see ["eCheck," page 27](#page-26-0)), or **pinless debit** (see ["PINless](#page-27-0)  [Debit," page 28\)](#page-27-0).
- merchantID
- merchantReferenceCode
- recurringSubscriptionInfo\_subscriptionID

See [Appendix A, "API Fields," on page 41](#page-40-3) for detailed descriptions of the request and reply fields. See [Appendix B, "Examples," on page 71](#page-70-5) for a request and reply example.

# <span id="page-34-0"></span>**Requesting an On-Demand Transaction**

An on-demand transaction is a real-time transaction using the details stored in a customer profile. The on-demand transactions that you can request are:

- Credit cards—authorization, sale (authorization and capture combined), and credit.
- Electronic checks—debit and credit.
- PINless debits—debit.

#### **To request an on-demand sale transaction:**

- **Step 1** Set the **ccAuthService\_run** service field to **true**.
- **Step 2** Set the **ccCaptureService\_run** service field to **true**.
- **Step 3** Include the following fields in the request:
	- merchantID
	- merchantReferenceCode
	- **n** purchaseTotals\_currency
	- **PurchaseTotals\_grandTotalAmount**
	- recurringSubscriptionInfo\_subscriptionID

#### **To request an on-demand credit transaction:**

- **Step 1** Set the **ccCreditService\_run** service field to **true**.
- **Step 2** Include the following fields in the request:
	- merchantID
	- merchantReferenceCode
	- purchaseTotals\_currency
	- **PurchaseTotals\_grandTotalAmount**
	- recurringSubscriptionInfo\_subscriptionID

See [Appendix A, "API Fields," on page 41](#page-40-3) for detailed descriptions of the request and reply fields.

# <span id="page-35-1"></span><span id="page-35-0"></span>**Converting a Transaction to a Customer Profile**

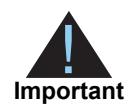

Transaction information resides in the CyberSource database for 60 days after the transaction is processed. When you create a customer profile from an existing transaction, the account is already validated. You can charge a setup fee. See ["Charging a Setup Fee," page 21.](#page-20-0)

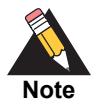

If you account is configured to use automatic preauthorizations, CyberSource does not perform a preauthorization when you convert a transaction to a customer profile.

#### **To convert a transaction to a customer profile:**

#### **Step 1** Set the **paySubscriptionCreateService\_run** field to **true**.

**Step 2** Include the following fields in the request:

- merchantID
- merchantReferenceCode
- recurringSubscriptionInfo\_frequency—set to **on-demand**.
- paySubscriptionCreateService\_paymentRequestID—include the **request ID** value returned from the original transaction request.
# <span id="page-36-0"></span>**Retrieving a Customer Profile**

#### **To retrieve a customer profile:**

- **Step 1** Set the **paySubscriptionRetrieveService\_run** field to **true**.
- **Step 2** Include the following fields in the request:
	- merchantID
	- merchantReferenceCode
	- recurringSubscriptionInfo\_subscriptionID

See [Appendix A, "API Fields," on page 41](#page-40-0) for detailed descriptions of the request and reply fields. See [Appendix B, "Examples," on page 71](#page-70-0) for a request and reply example.

# **Deleting a Customer Profile**

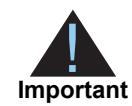

Deleting a customer profile is permanent. When a profile is deleted, any profiles it superseded are also deleted.

#### **To delete a customer profile:**

- **Step 1** Set the **paySubscriptionDeleteService\_run** field to **true**.
- **Step 2** Include the following fields in the request:
	- merchantID
	- merchantReferenceCode
	- recurringSubscriptionInfo\_subscriptionID

See [Appendix A, "API Fields," on page 41](#page-40-0) for detailed descriptions of the request and reply fields. See [Appendix B, "Examples," on page 71](#page-70-0)for a request and reply example.

# Additional Features

# <span id="page-37-0"></span>**Optional Data Storage**

Each payment method enables you to store data securely in a customer profile. If you are using the *Other* payment method, you must use CyberSource API services to submit a customer profile request. This payment method is useful if you do not intend to use the customer profile for payment transactions.

You can include two types of data storage fields in a customer profile:

- **merchantSecureData\_field1 to 4—CyberSource encrypts this data before storing it** in the database. The validation performed on these fields is a size check. Fields 1 to 3 are string (100) and the fourth field is string (2K). You can include any data in the encrypted fields.
- **merchantDefinedData\_field1 to 4**—CyberSource does not encrypt these fields before storing them in the database. Legal limitations exist on the type of data that you can include in the unencrypted fields.

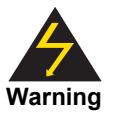

**Payment Conservation Conservation Conservation Conservation Conservation Conservation Conservation Conservation Conservation Conservation Conservation Conservation Conservation Conservation Conservation Conservation Conse** Merchant-defined data fields are not intended to and MUST NOT be used to capture personally identifying information. Accordingly, merchants are prohibited from capturing, obtaining, and/or transmitting any personally identifying information in or via the merchant-defined data fields. Personally identifying information includes, but is not limited to, card number, social security number, driver's license number, state-issued identification number, passport number, and card verification numbers (CVV, CVC2, CVV2, CID, CVN). In the event CyberSource discovers that a merchant is capturing and/or transmitting personally identifying information via the merchant-defined data fields, intentionally or not, CyberSource WILL immediately suspend the merchant's account, which will result in a rejection of any and all transaction requests submitted by the merchant after the point of suspension.

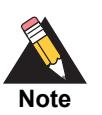

When you create a customer profile based on an existing transaction, the merchant-defined data fields are not transferred to the new customer profile.

# <span id="page-38-0"></span>**Visa Bill Payment Program**

This feature is a transaction indicator for specific authorization or credit requests that Visa wants to differentiate from other types of purchases and credits. Customers can use their Visa cards to pay bills, such as monthly utility bills. Visa requests that you flag the bill payments and credits so that they can be easily identified.

When you create a customer profile using a Visa card, set the **recurringsubscrptionInfo\_billPayment** to **true**. This value is case sensitive.

When you process a one-time payment, set the **ccAuthService\_billPayment** field to **true** This value is case sensitive.

When you process a one-time credit, set the **ccCreditService\_billPayment** field to **true**. This value is case sensitive.

For more information about the Visa Bill payment Program and the processors that support it, see *Credit Card Services Using the Simple Order API* ([PDF |](http://apps.cybersource.com/library/documentation/dev_guides/CC_Svcs_SO_API/Credit_Cards_SO_API.pdf) [HTML](http://apps.cybersource.com/library/documentation/dev_guides/CC_Svcs_SO_API/html/))*.*

# <span id="page-38-1"></span>**Customer Profile Sharing**

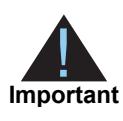

Contact CyberSource Customer Support to enable your account for profile sharing.

When you create a customer profile, your CyberSource merchant ID is associated with that profile. You can share customer profiles among merchant IDs, and you can access customer profiles that were created with other CyberSource merchant IDs.

You can:

- **EXECT** Create a customer subscription by converting an existing transaction that was processed with a CyberSource merchant ID other than your own.
- Retrieve customer profile information—in your request include your merchant ID and the profile ID of the customer profile (see ["Retrieving a Customer Profile," page 37](#page-36-0)). If the customer profile is not enabled for profile sharing, CyberSource returns the reason code 150 (see ["Reason Codes," page 65](#page-64-0)).
- Update customer profile information—in your request include your merchant ID and the profile ID of the customer profile (see ["Updating a Customer Profile," page 29\)](#page-28-0). If the customer profile is not enabled for profile sharing, CyberSource returns the reason code 150 (see ["Reason Codes," page 65](#page-64-0)).

■ Perform an on-demand transaction using the customer profile—in your request include your merchant ID and the profile ID of the customer profile (see ["Requesting](#page-34-0)  [an On-Demand Transaction," page 35](#page-34-0)). If the customer profile is not enabled for profile sharing, CyberSource returns the reason code 150 (see ["Reason Codes,"](#page-64-0)  [page 65](#page-64-0)).

You cannot delete a customer profile that has a merchant ID other than your own.

# **Account Updater**

CyberSource Account Updater is integrated with the Payment Tokenization functionality so that your customer profiles can be kept up-to-date with the latest credit card data changes. These changes can include a new expiration date, a new credit card number, or a brand change such as a change from Visa to Mastercard.

You can use the Account Updater REST API to submit a batch of profile IDs (tokens) to be processed by the Account Updater service, or CyberSource can configure your account to automatically update your customer profiles with updated credit card data. See the *Account Updater User Guide* ([PDF](http://apps.cybersource.com/library/documentation/dev_guides/Account_Updater_UG/Account_Updater.pdf) | [HTML](http://apps.cybersource.com/library/documentation/dev_guides/Account_Updater_UG/html/)).

# API Fields

The Payment Tokenization service names in the API field tables have been shortened:

<span id="page-40-0"></span>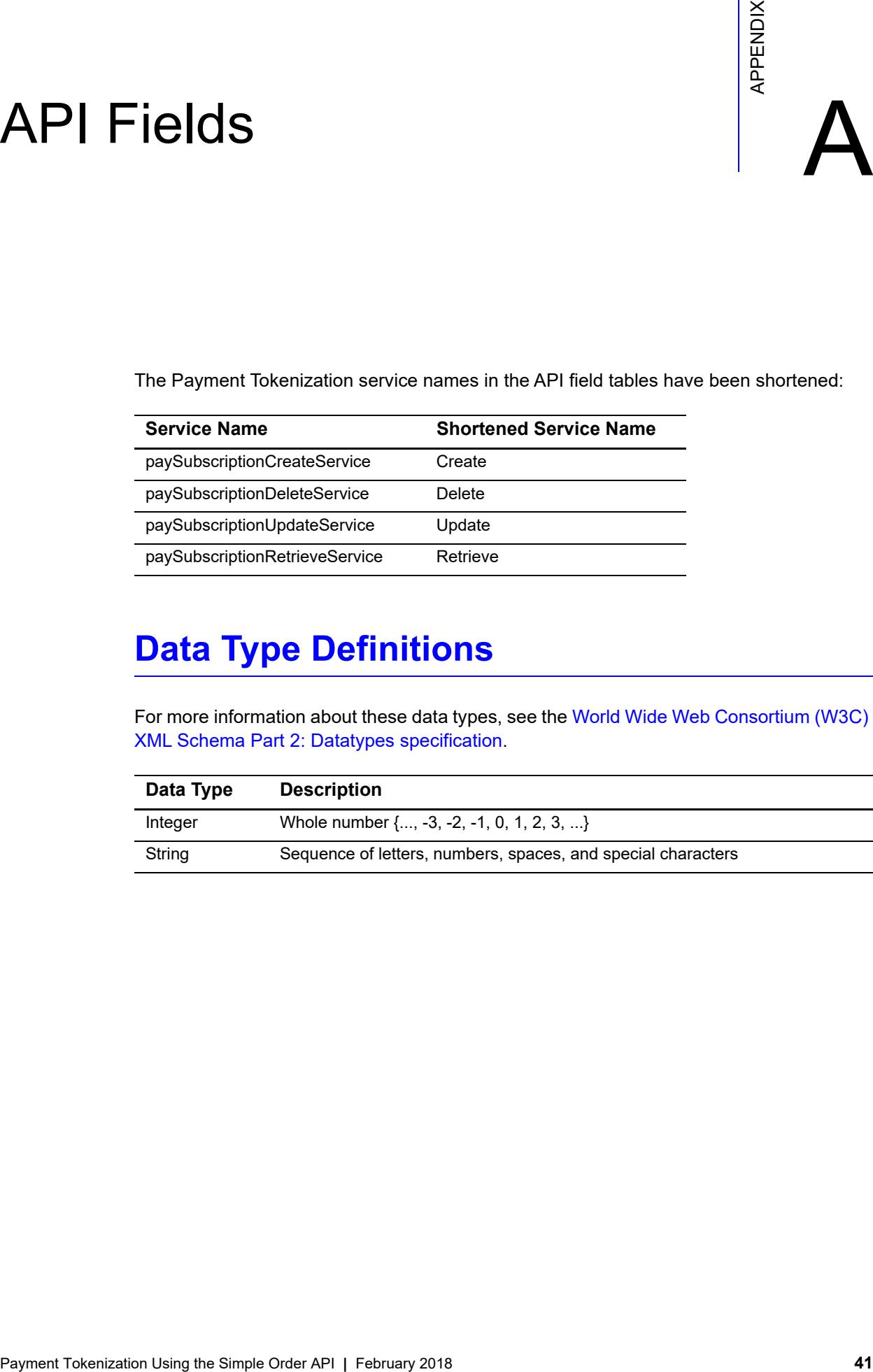

# **Data Type Definitions**

For more information about these data types, see the [World Wide Web Consortium \(W3C\)](http://www.w3.org/TR/2001/REC-xmlschema-2-20010502/)  [XML Schema Part 2: Datatypes specification](http://www.w3.org/TR/2001/REC-xmlschema-2-20010502/).

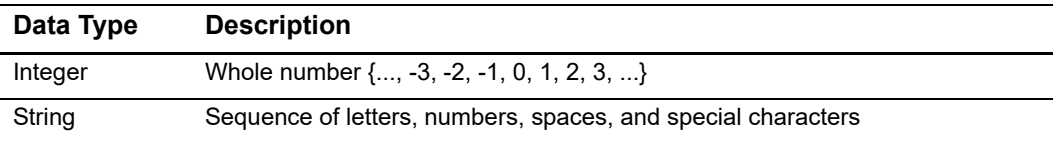

# **Request Fields**

#### **Table 4 Request Fields**

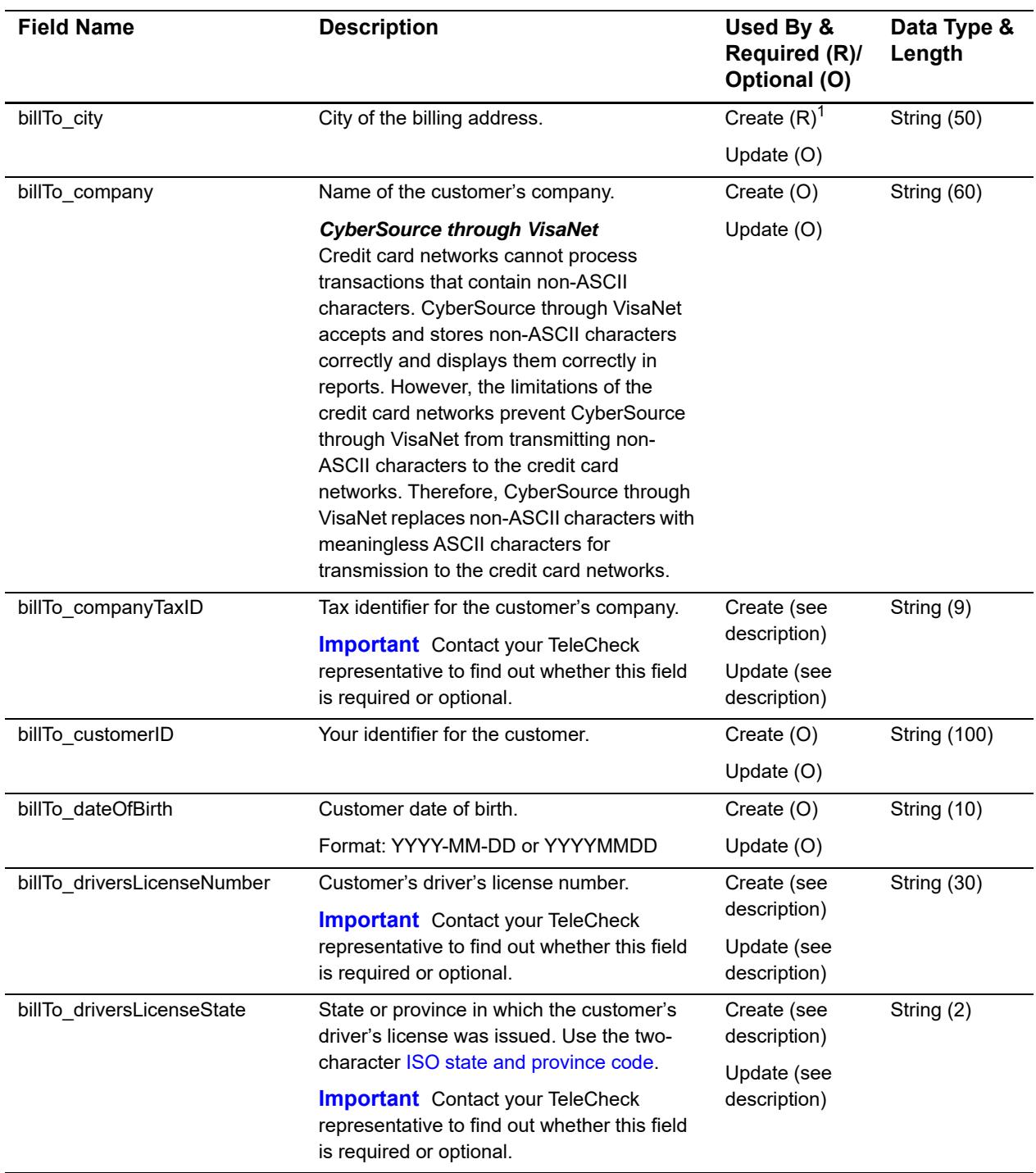

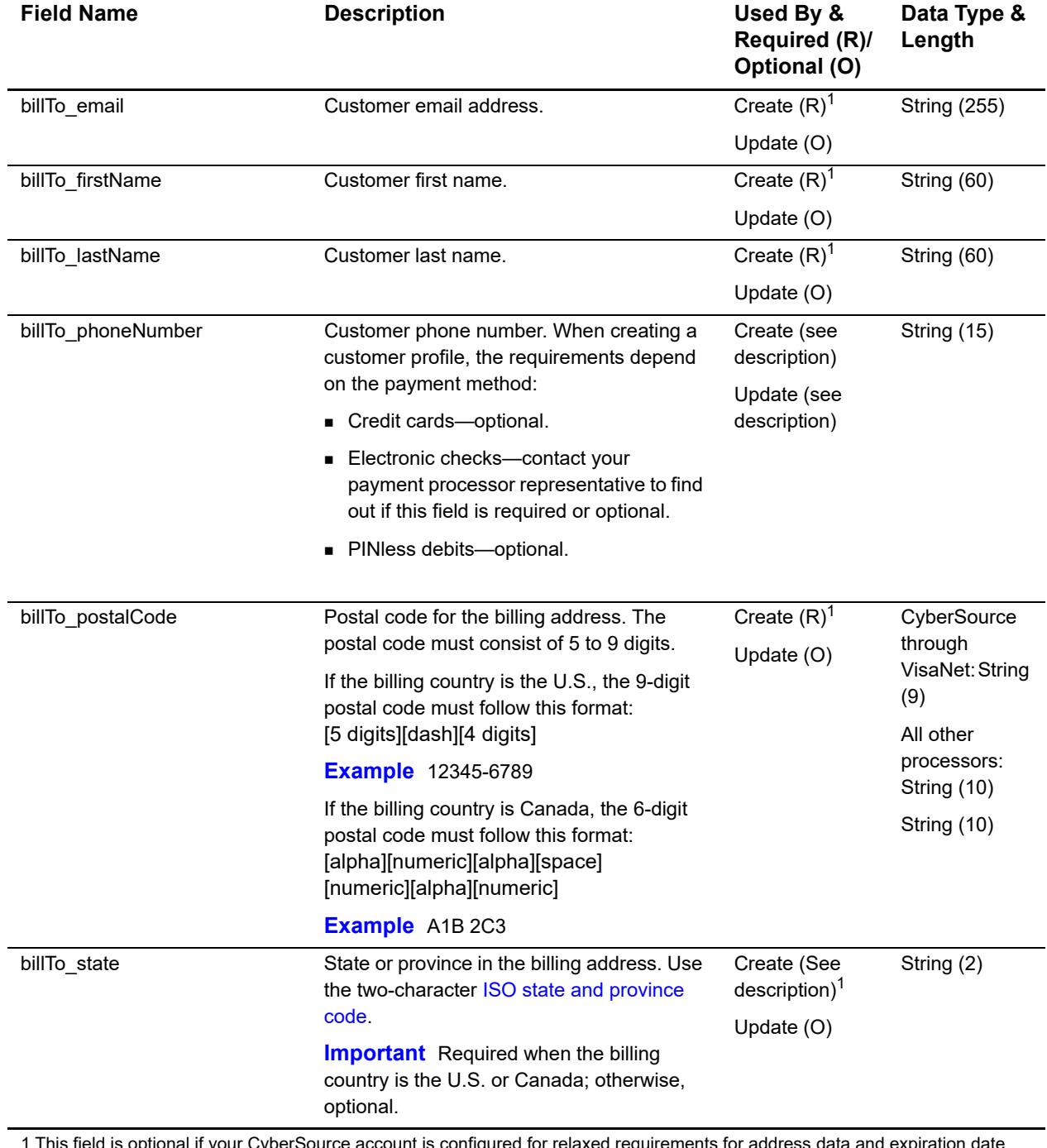

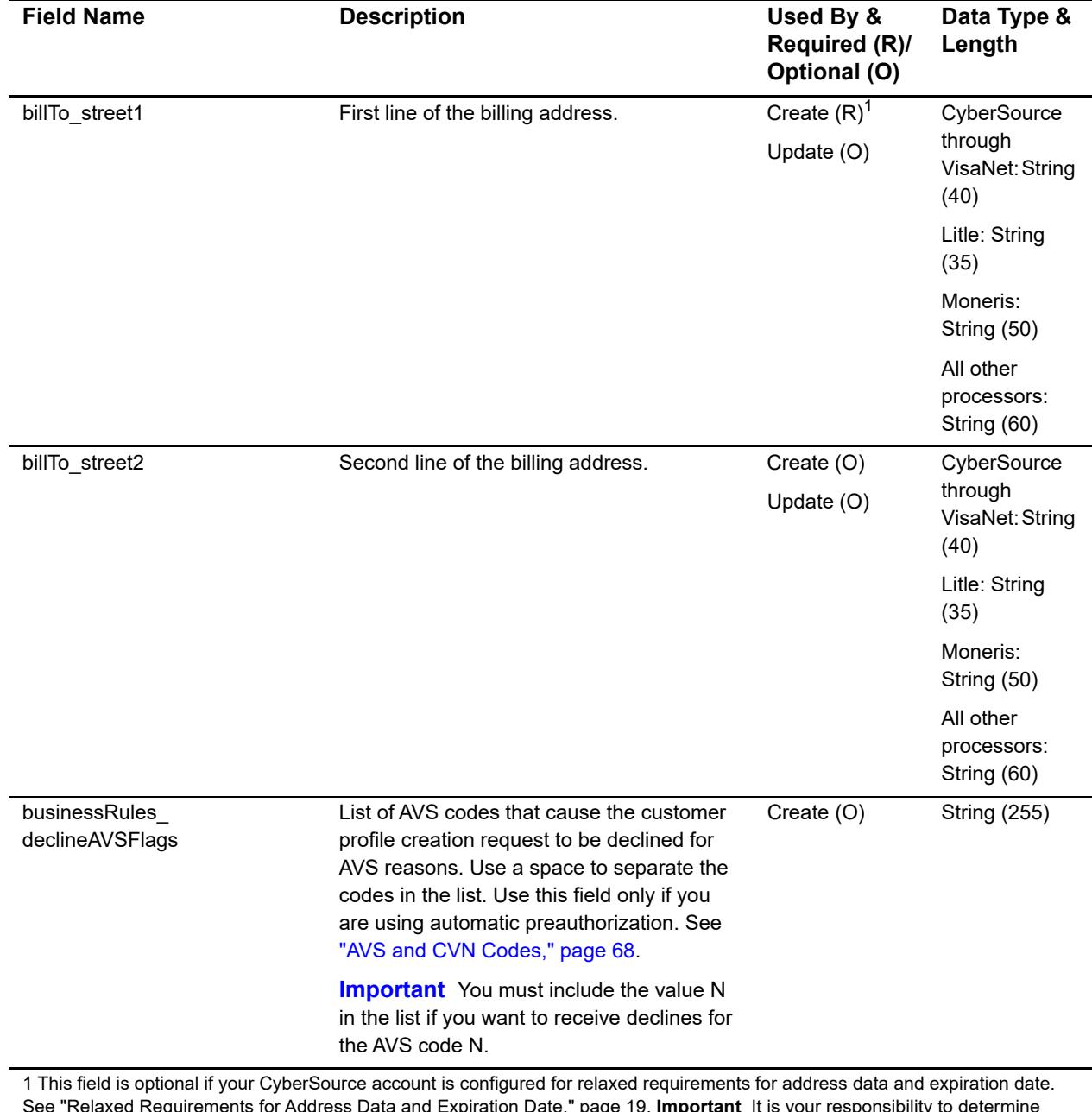

See "Relaxed Requirements for Address Data and Expiration Date," page 19. **Important** It is your responsibility to determine whether a field is required for the transaction you are requesting.

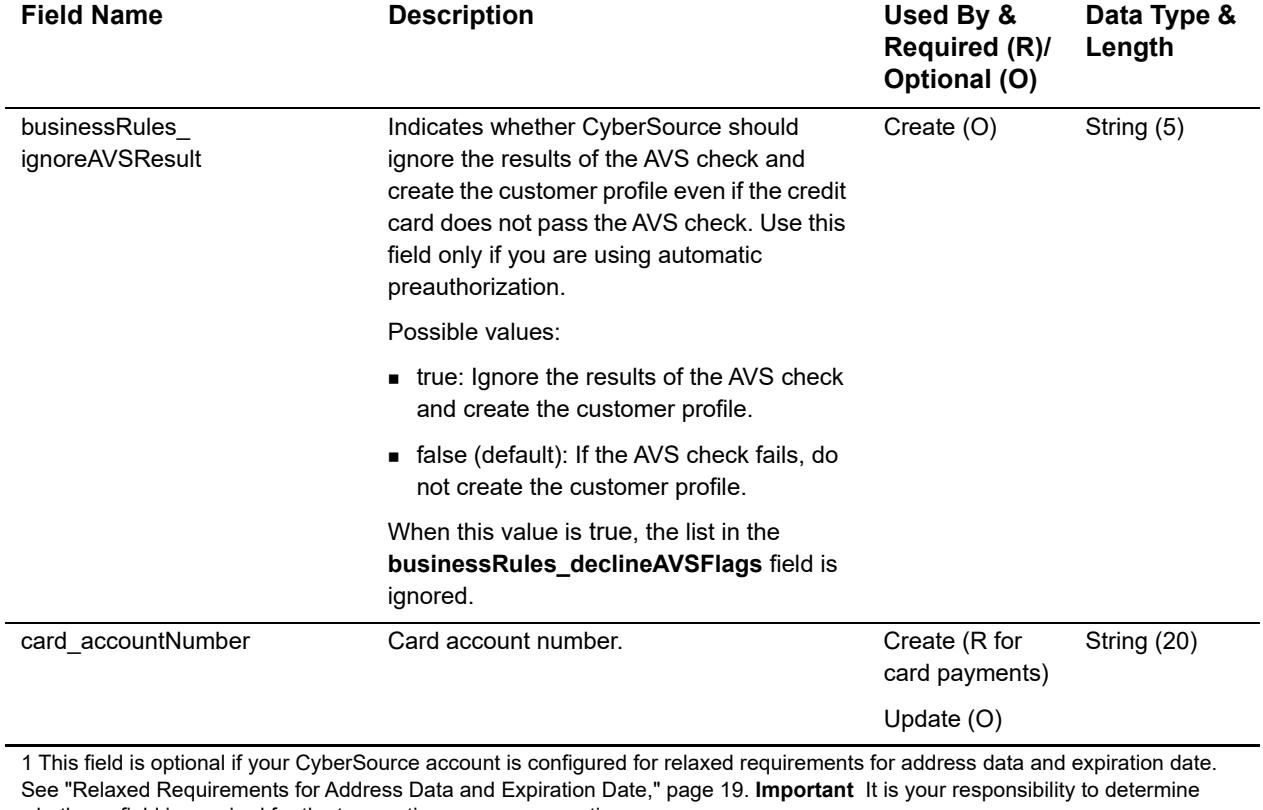

whether a field is required for the transaction you are requesting.

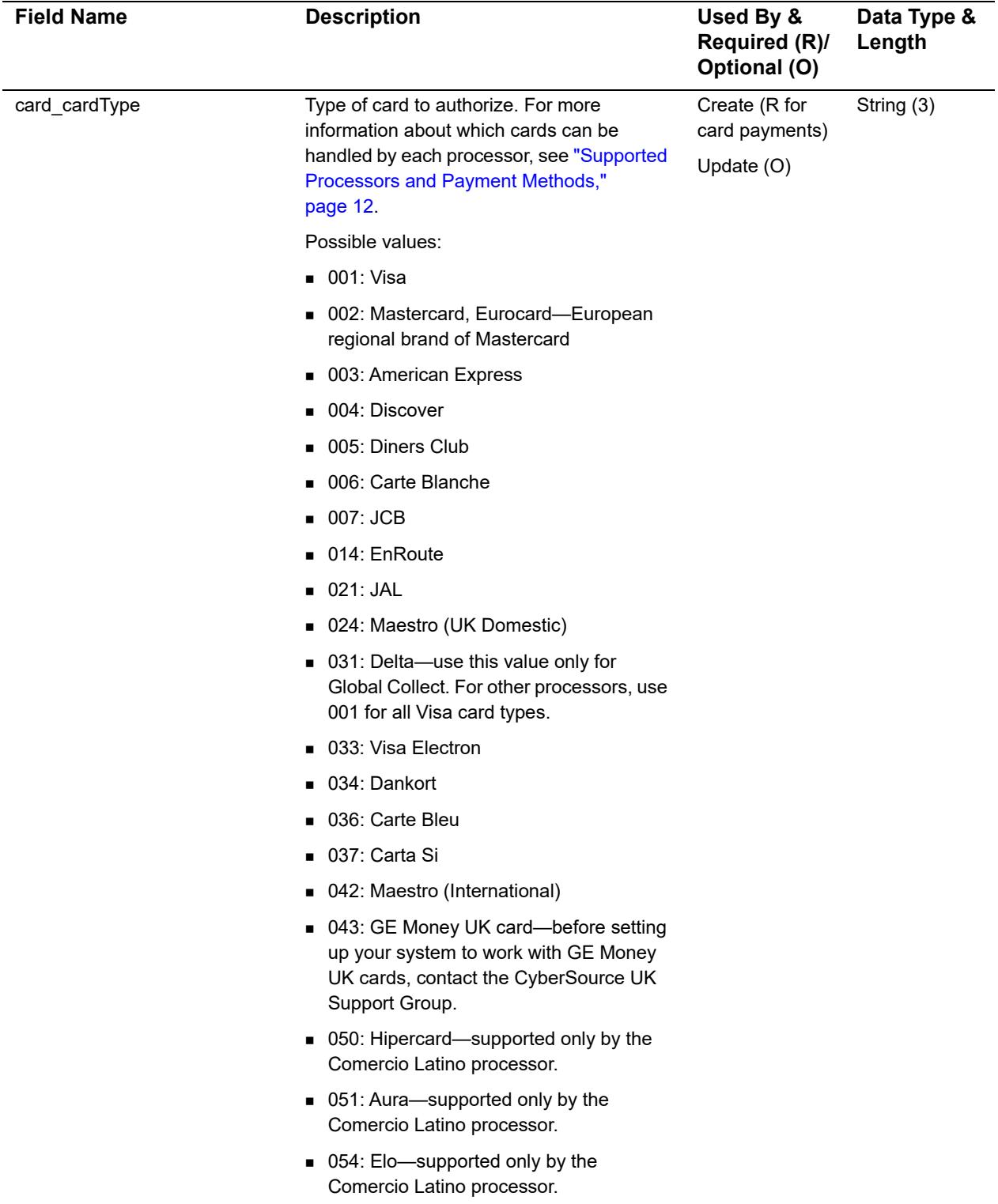

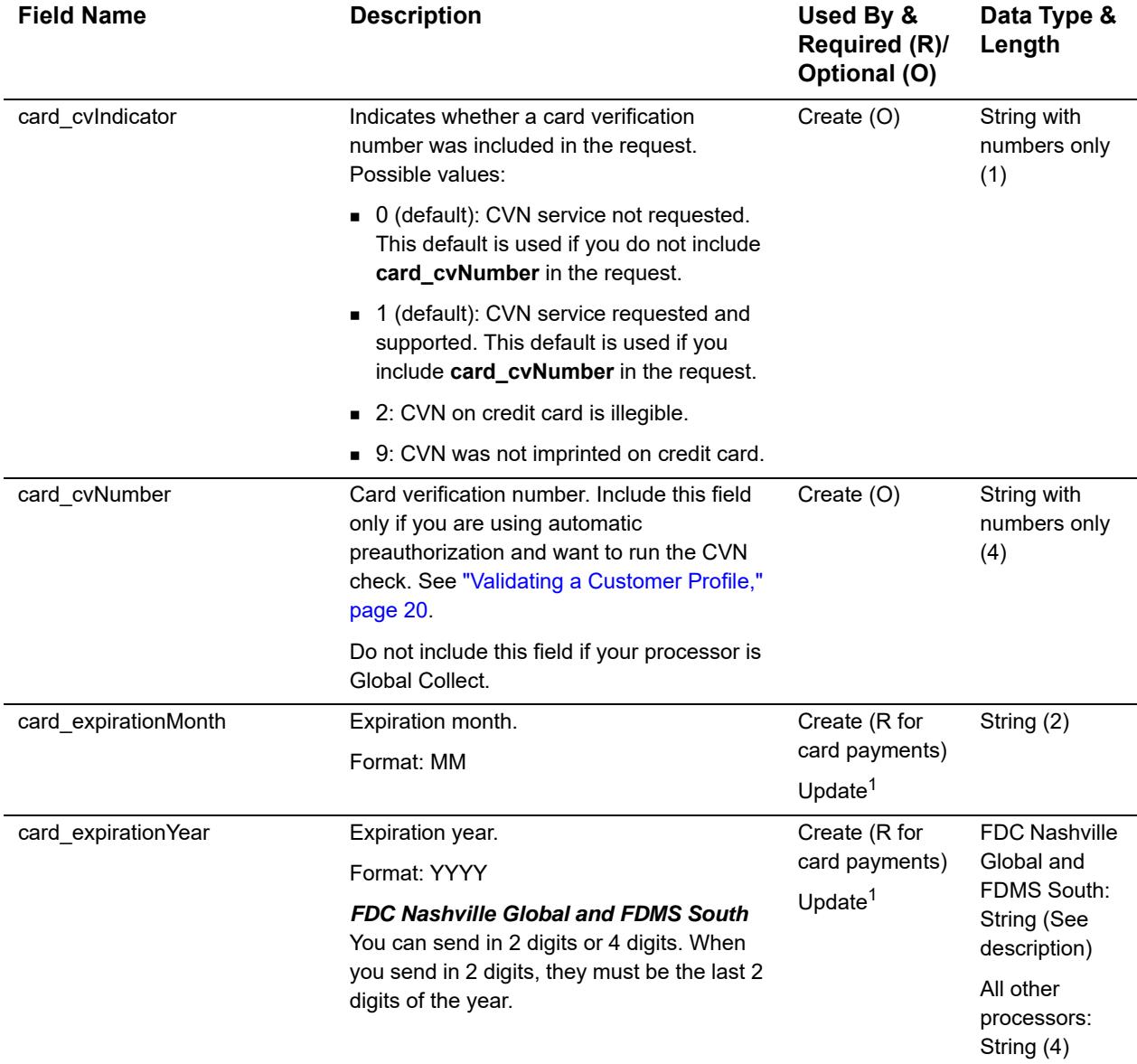

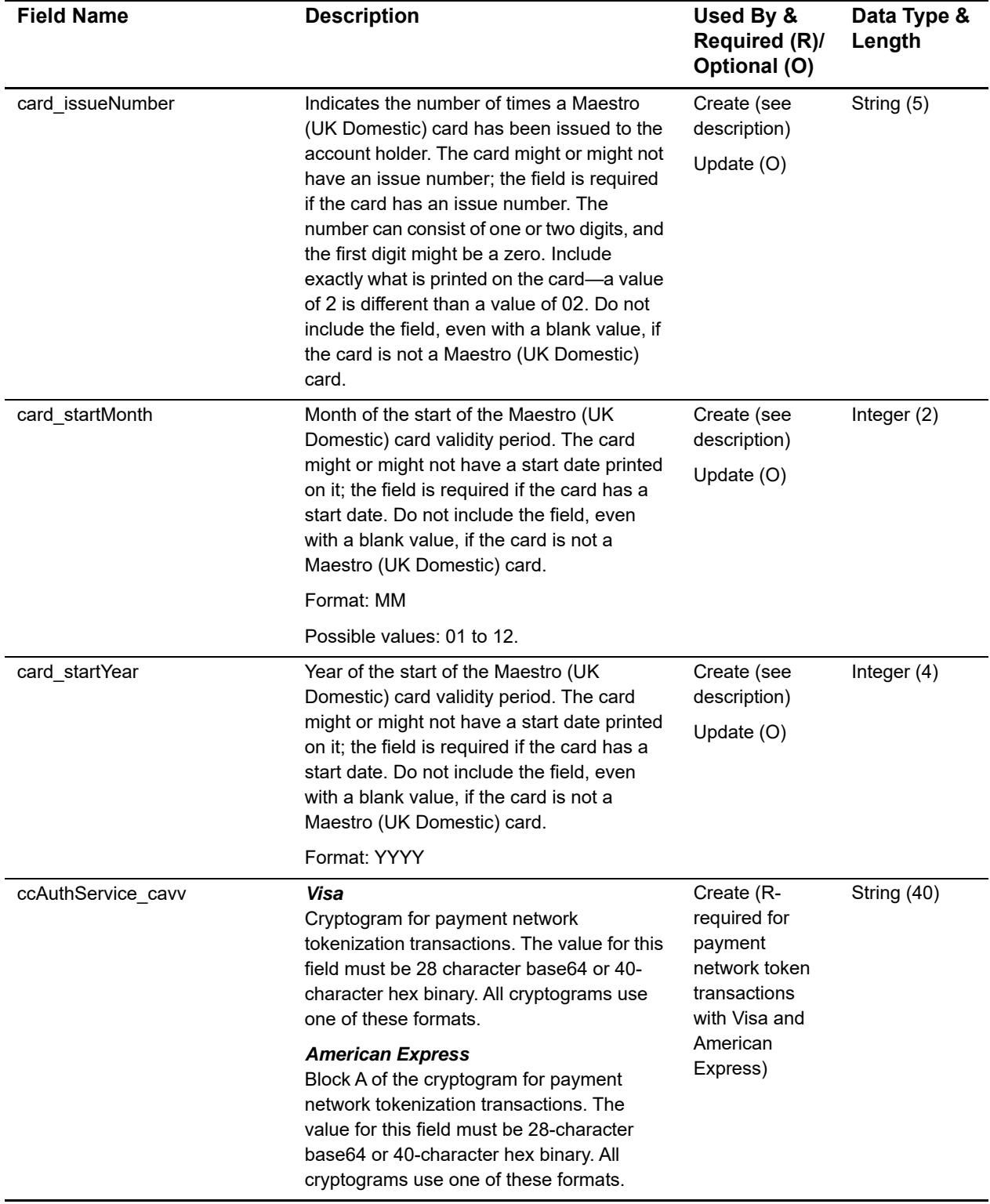

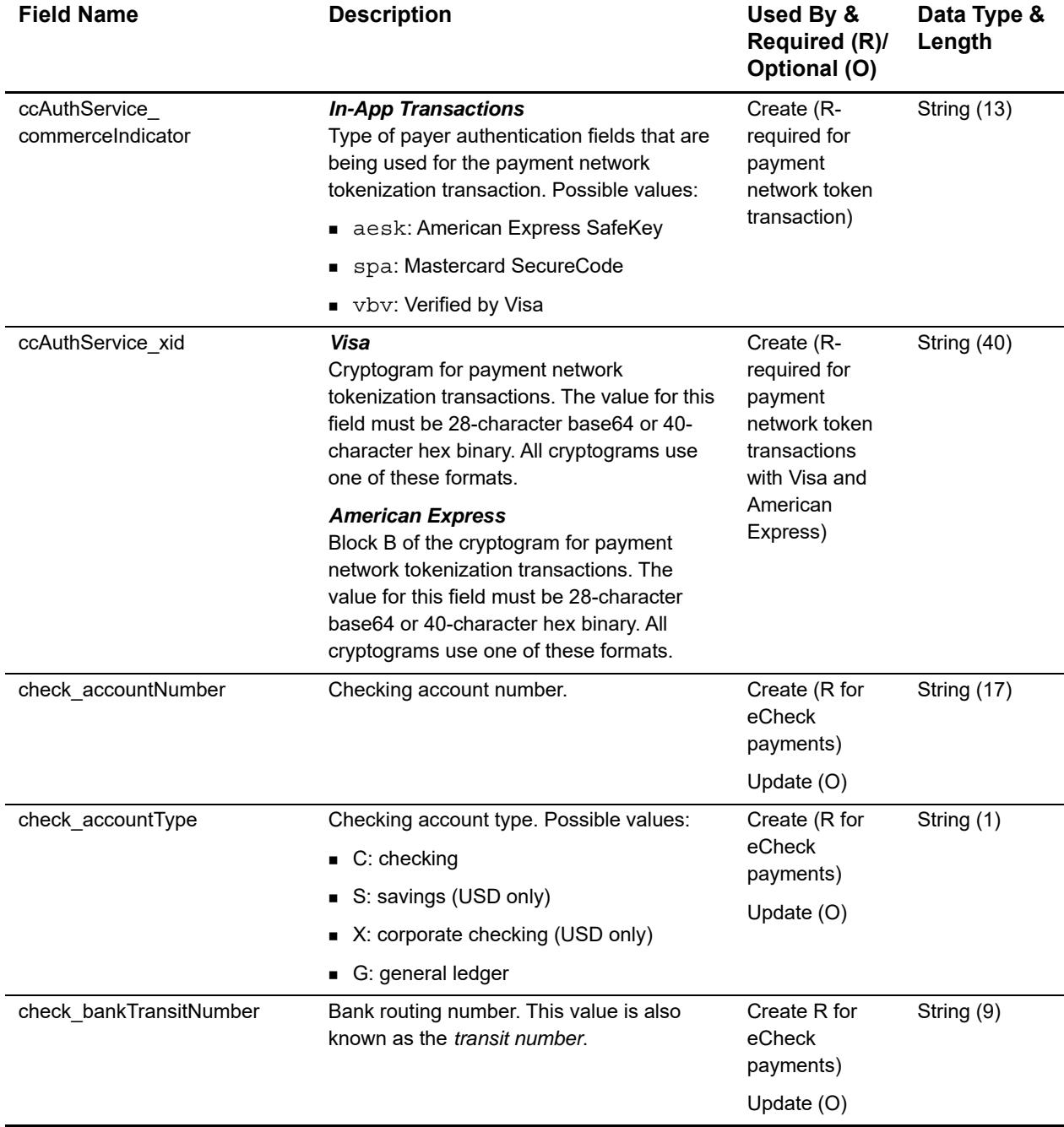

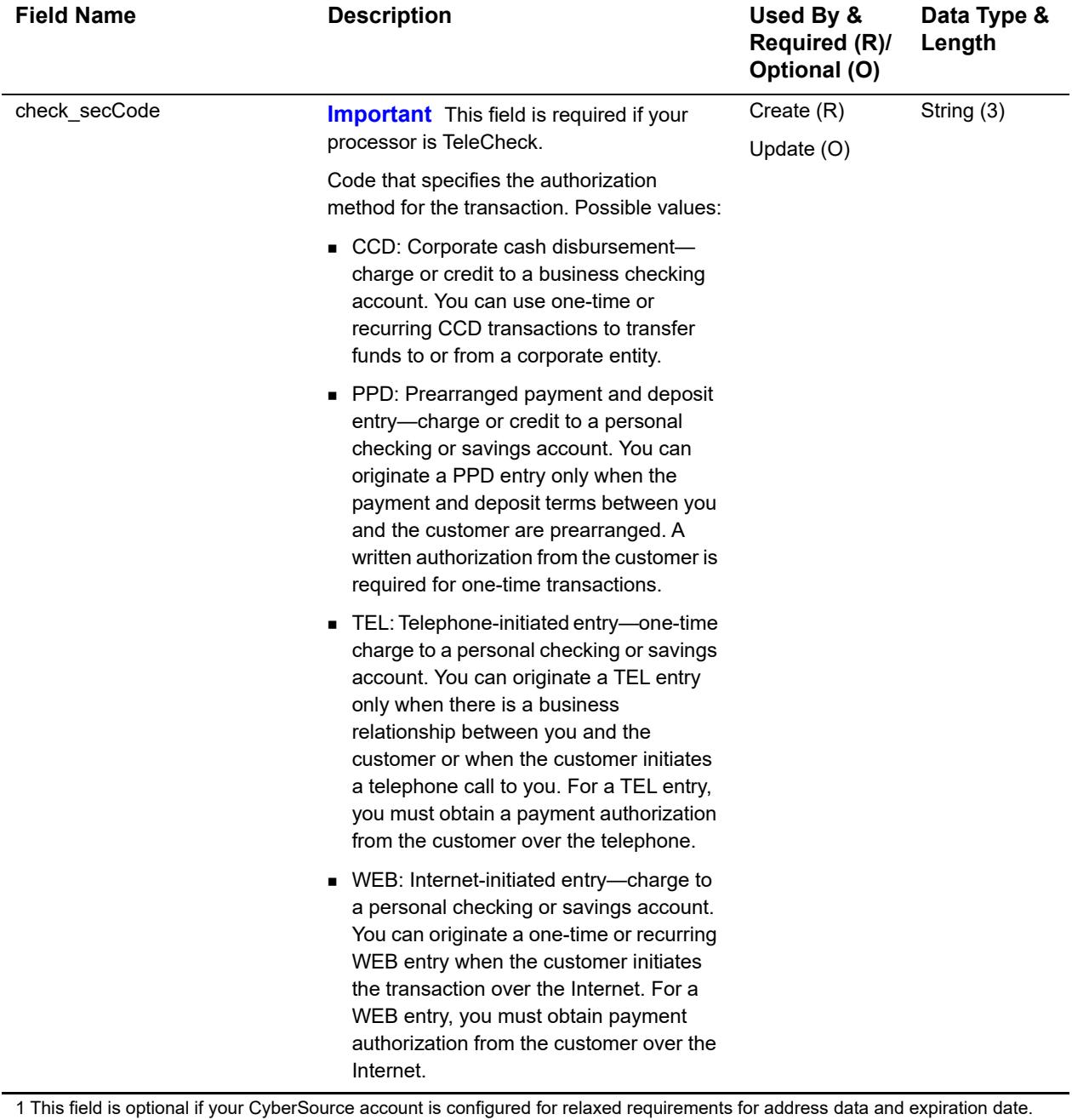

See "Relaxed Requirements for Address Data and Expiration Date," page 19. **Important** It is your responsibility to determine whether a field is required for the transaction you are requesting.

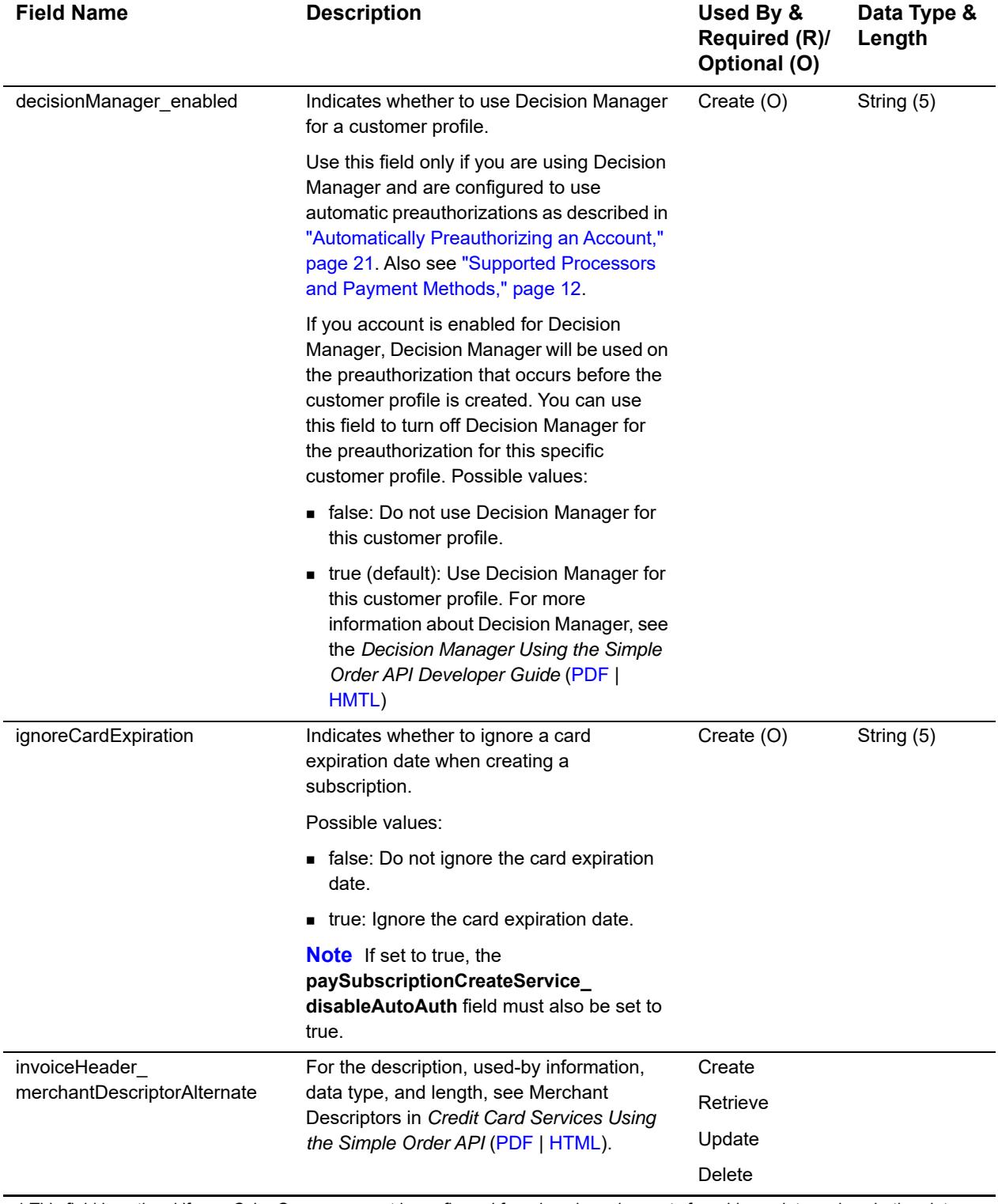

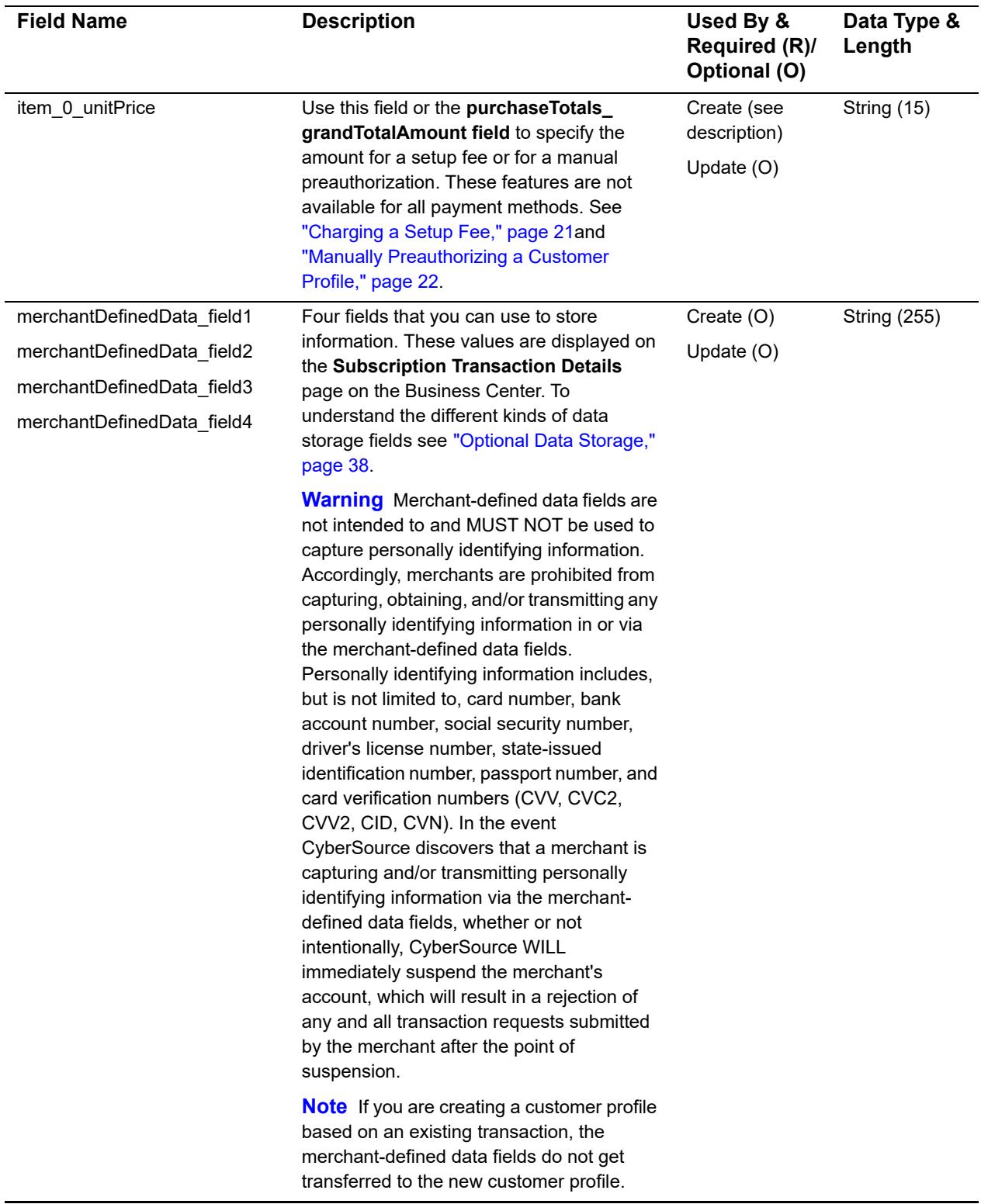

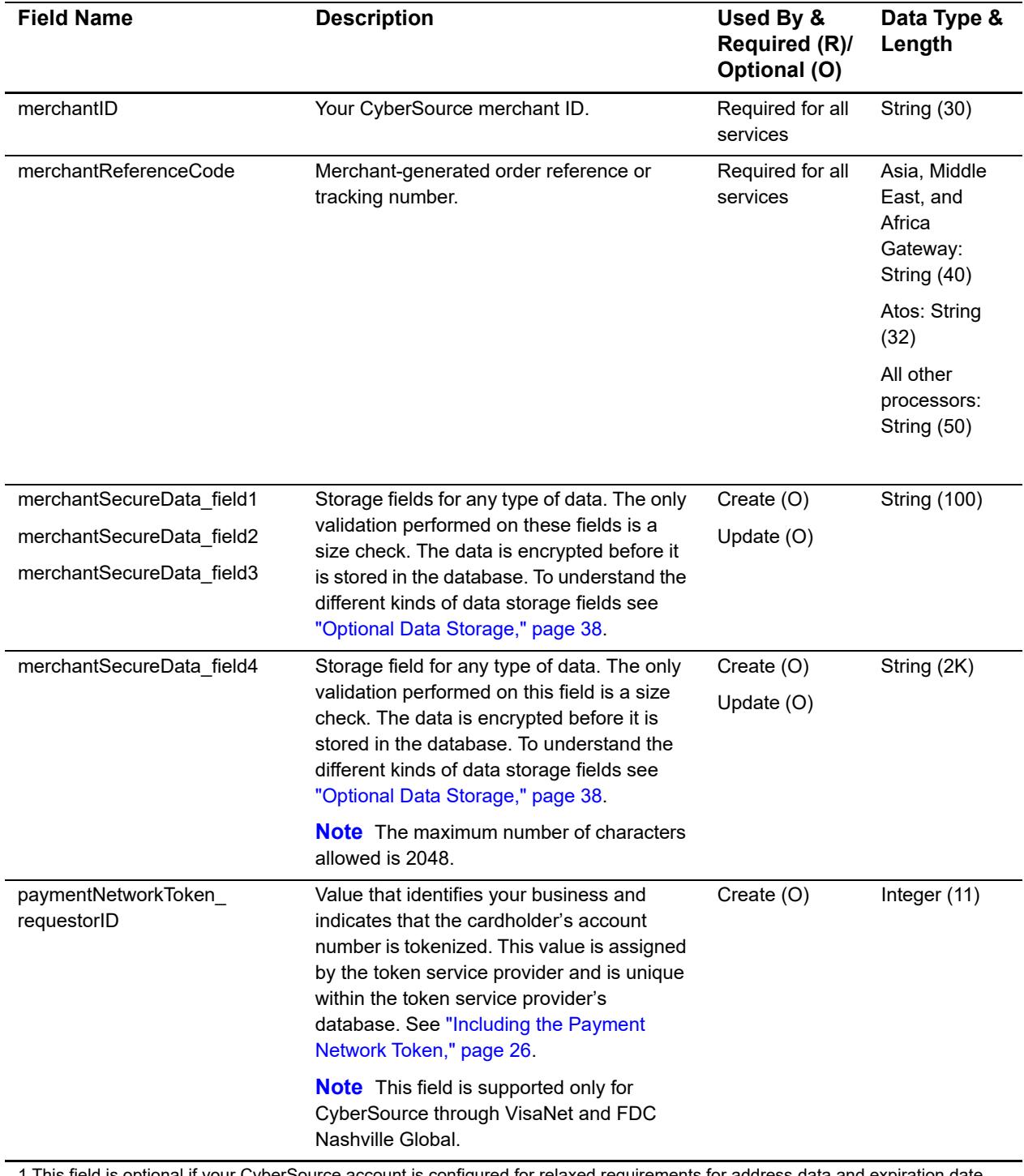

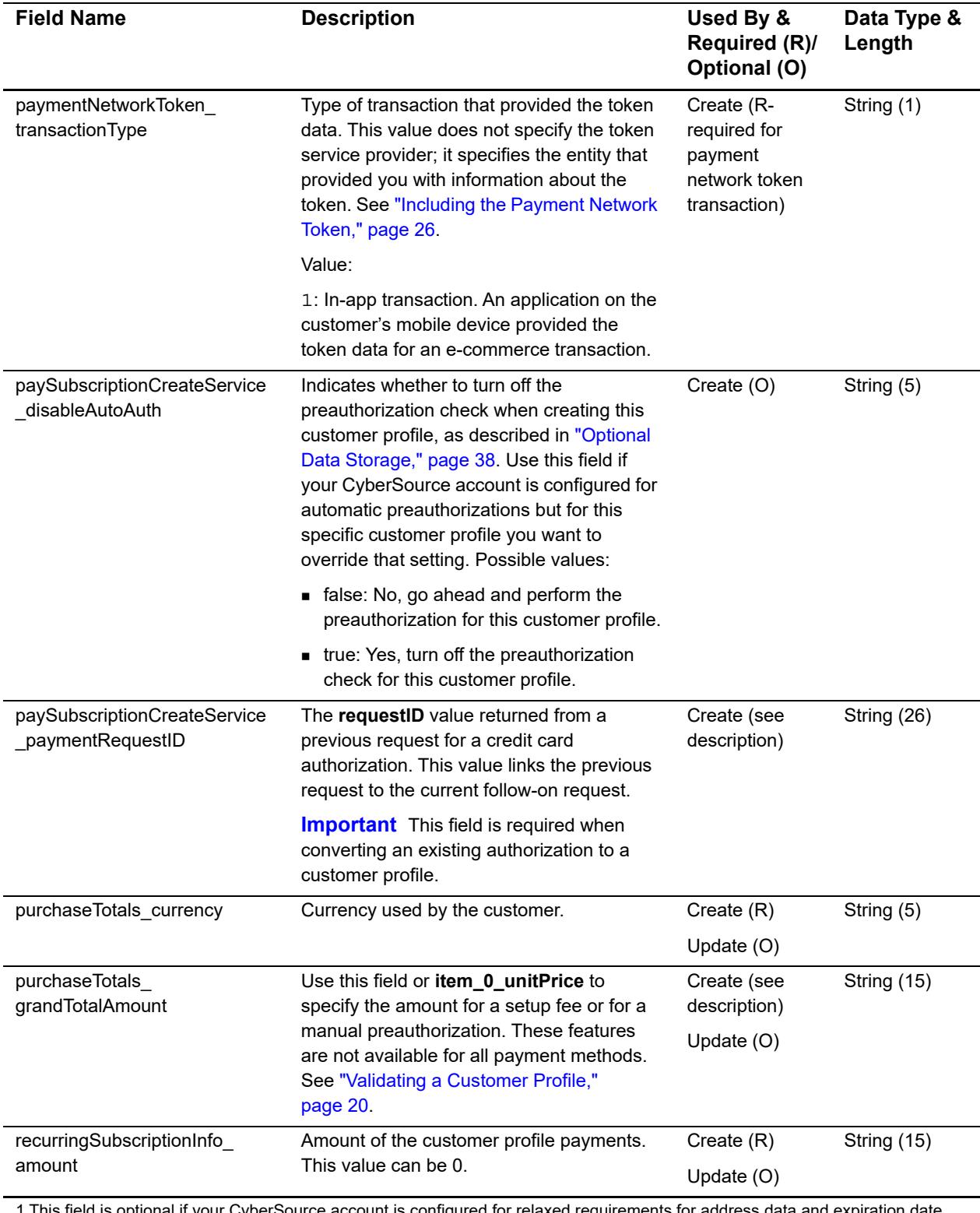

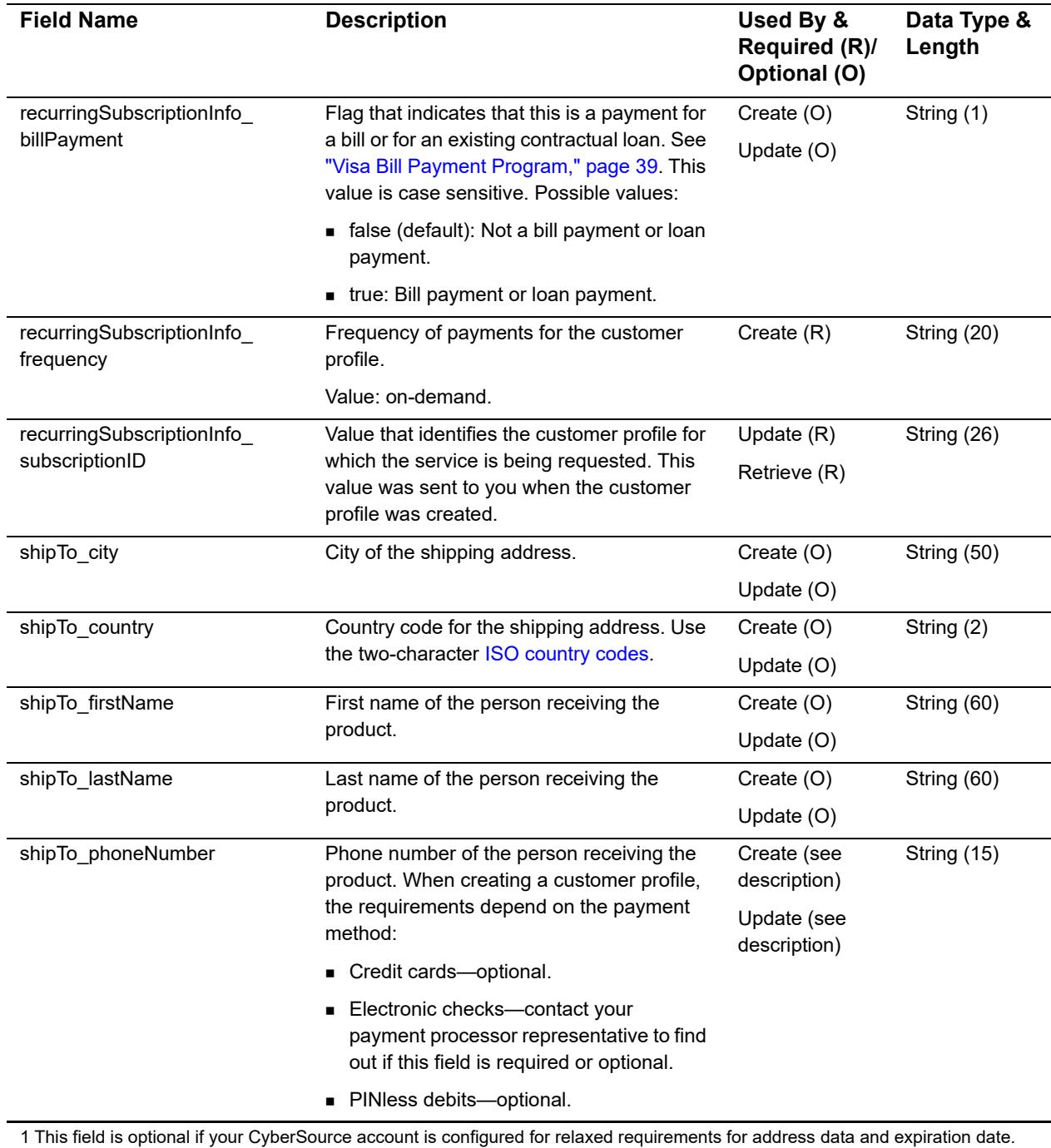

See "Relaxed Requirements for Address Data and Expiration Date," page 19. **Important** It is your responsibility to determine whether a field is required for the transaction you are requesting.

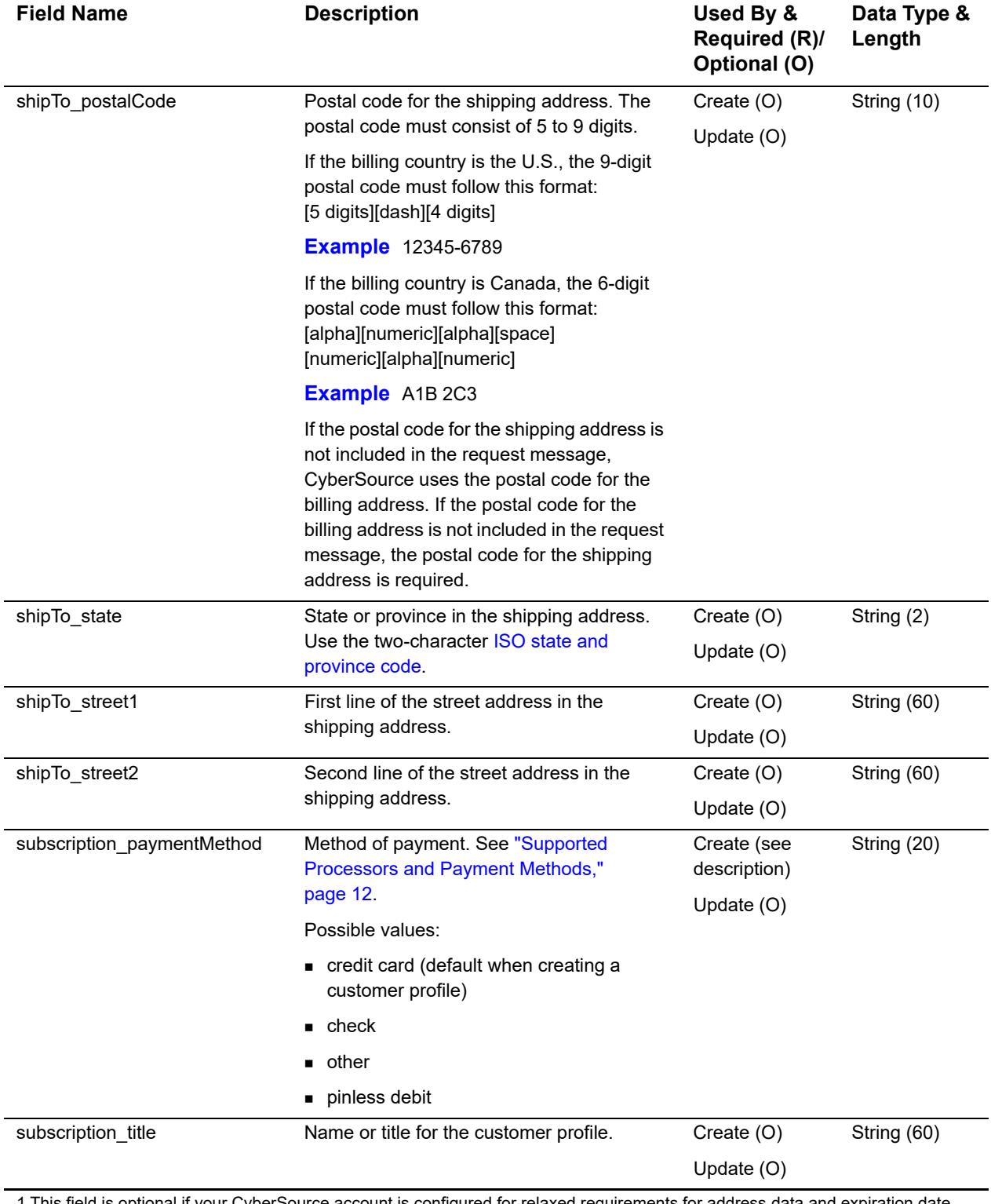

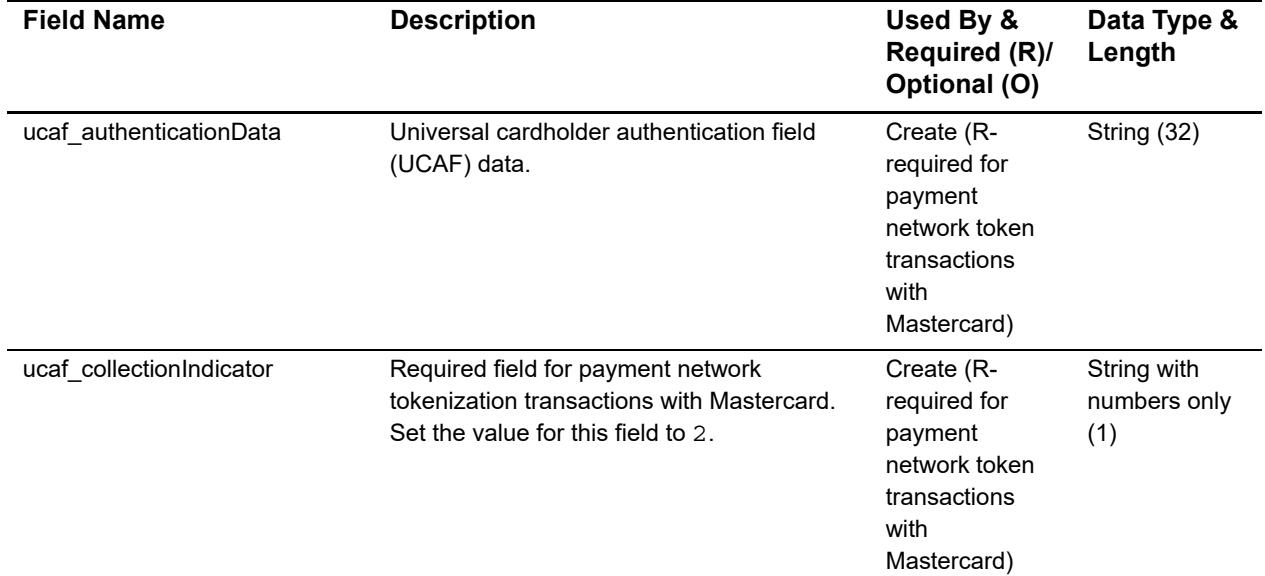

1 This field is optional if your CyberSource account is configured for relaxed requirements for address data and expiration date. See "Relaxed Requirements for Address Data and Expiration Date," page 19. **Important** It is your responsibility to determine whether a field is required for the transaction you are requesting.

# **Reply Fields**

#### **Table 5 Reply Fields**

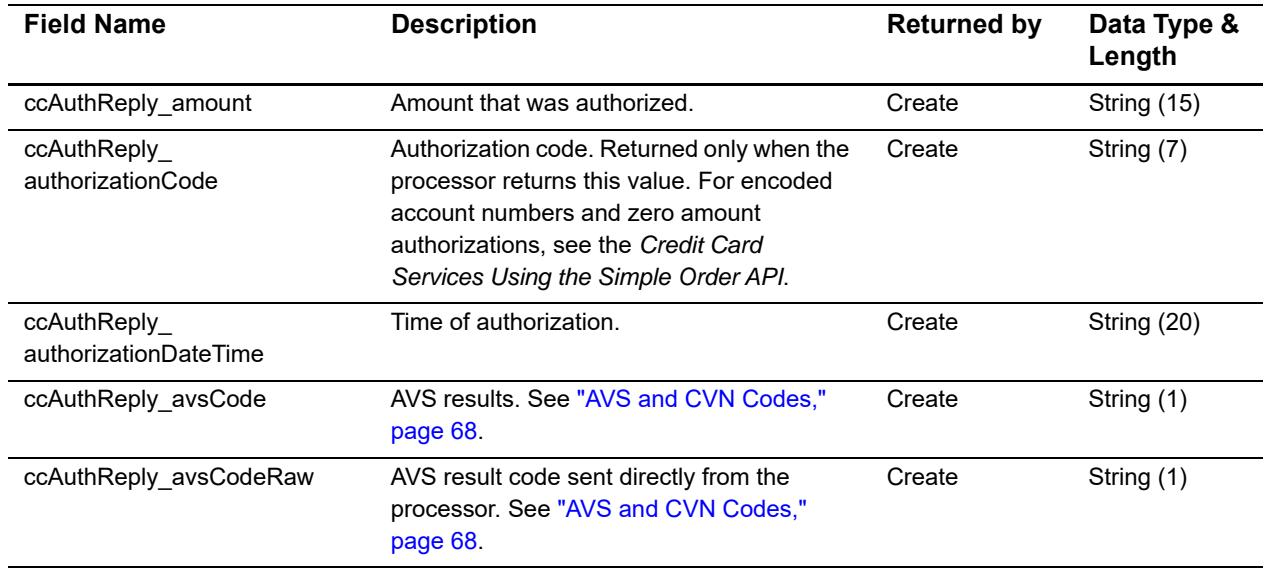

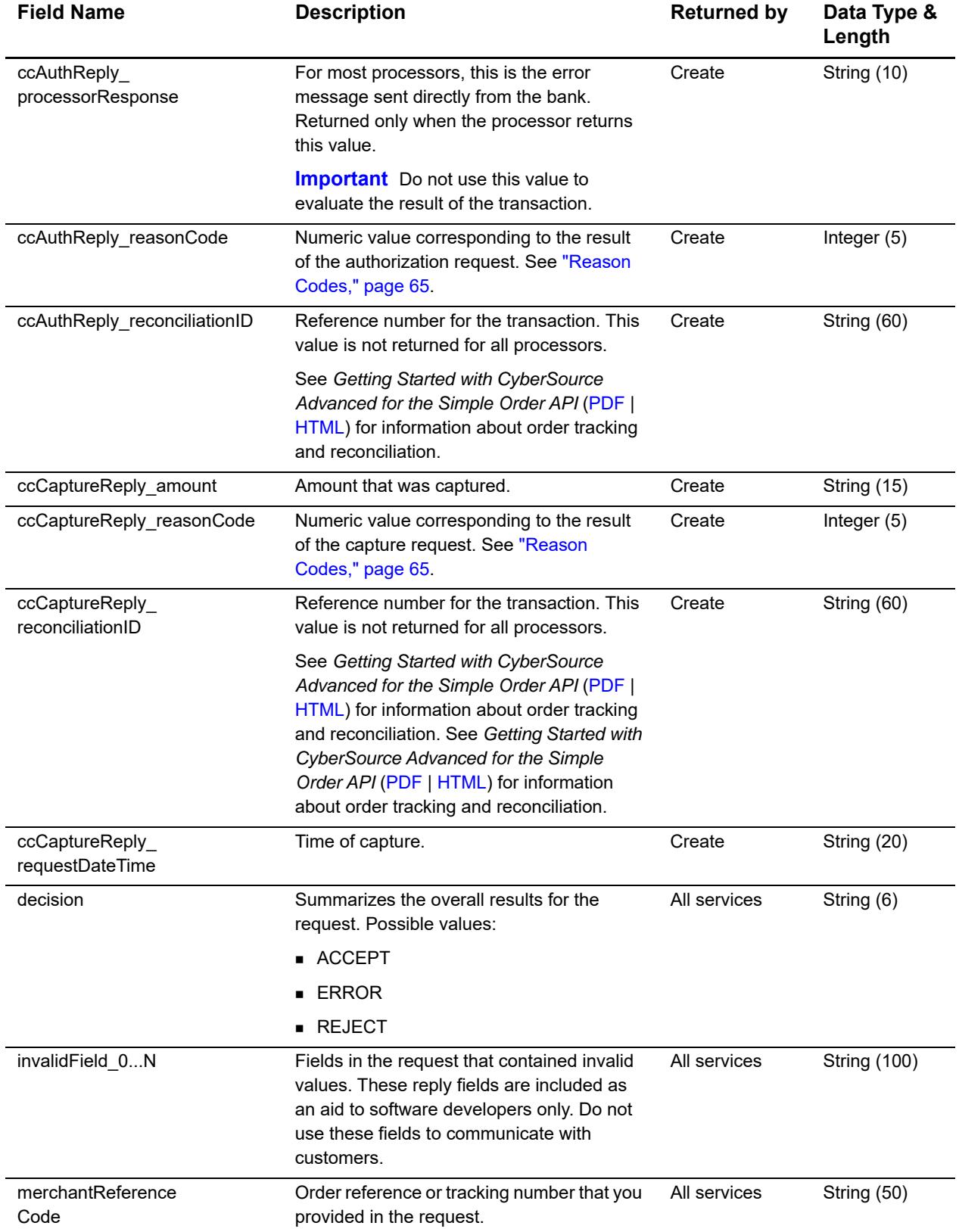

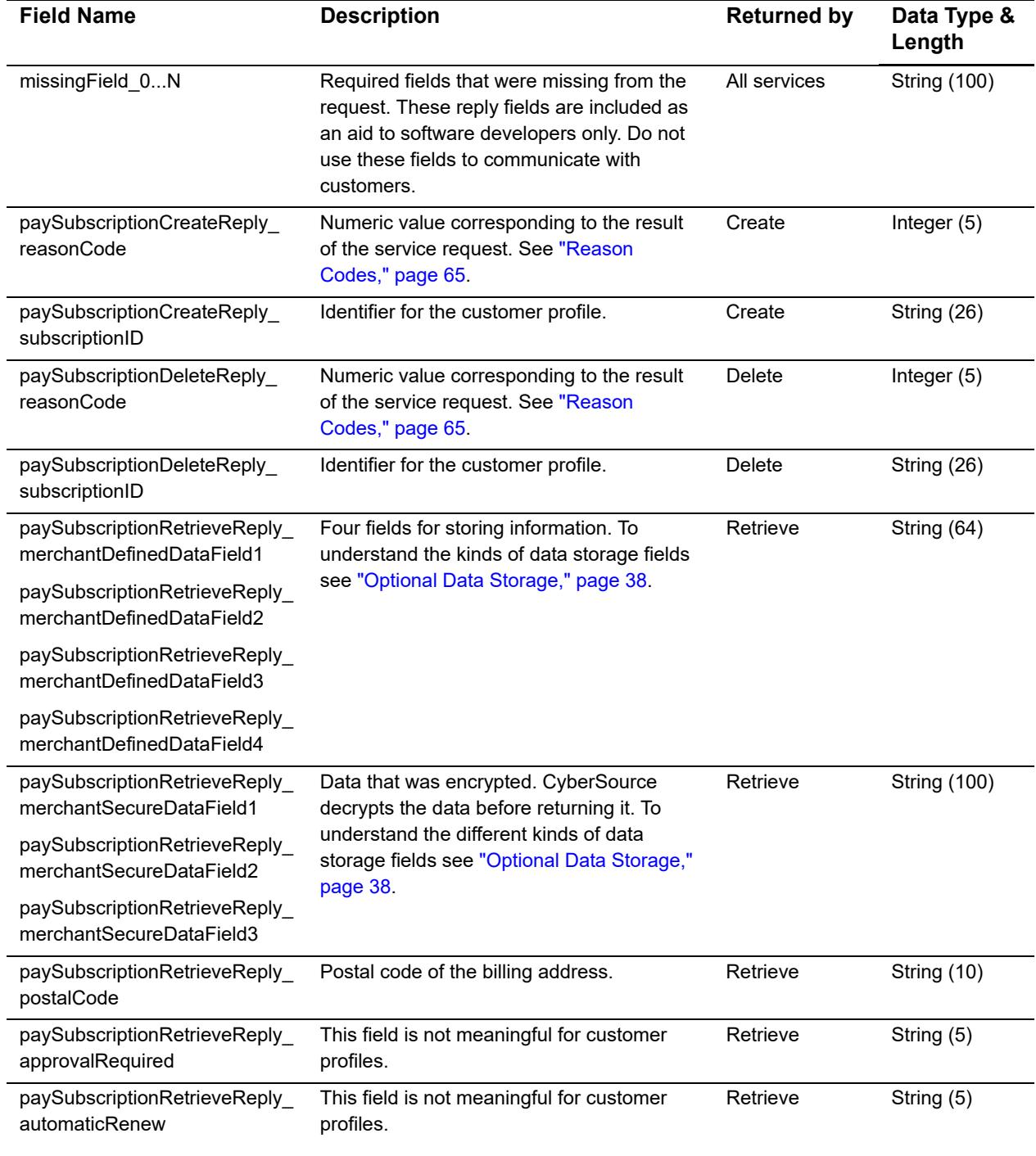

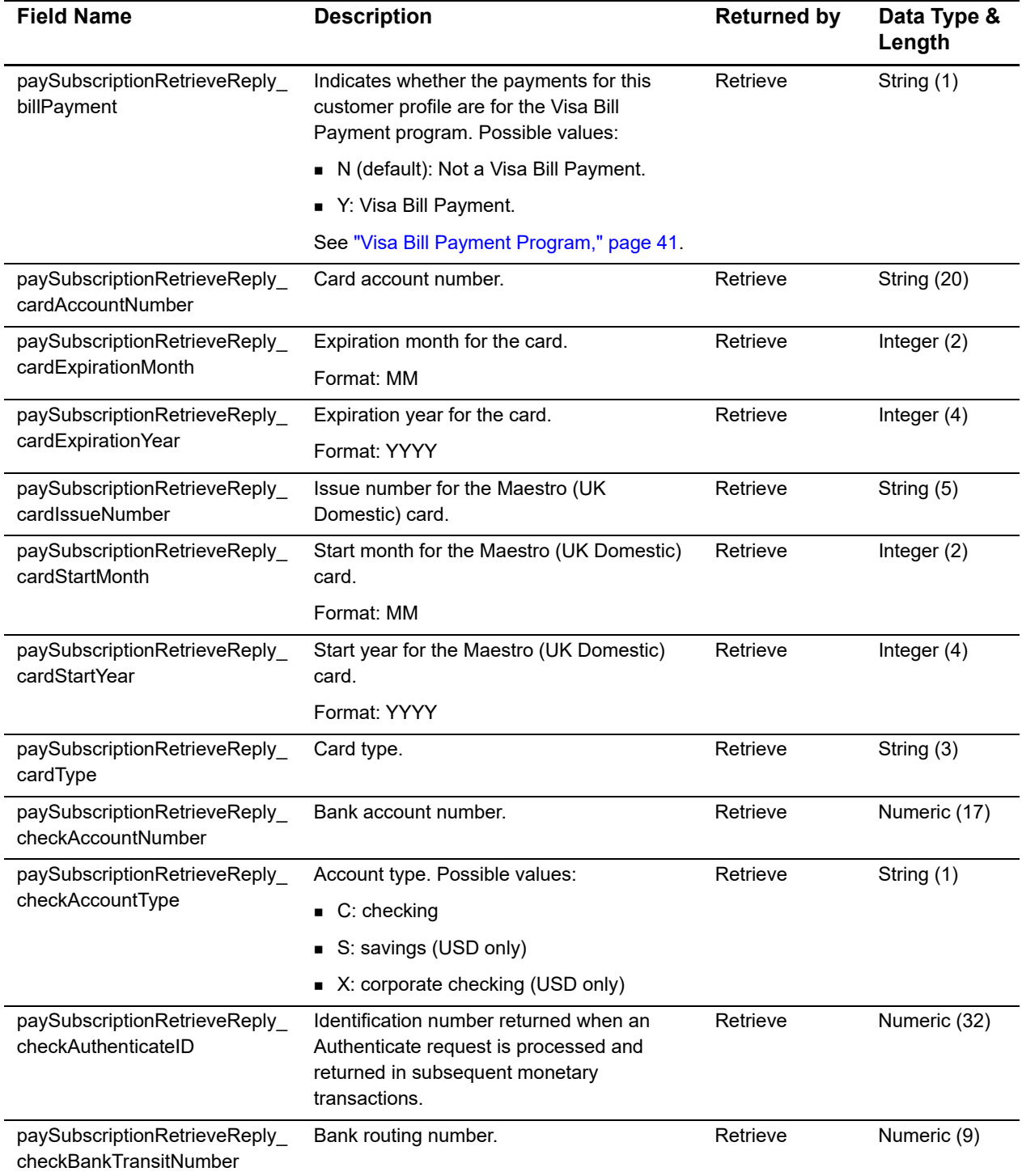

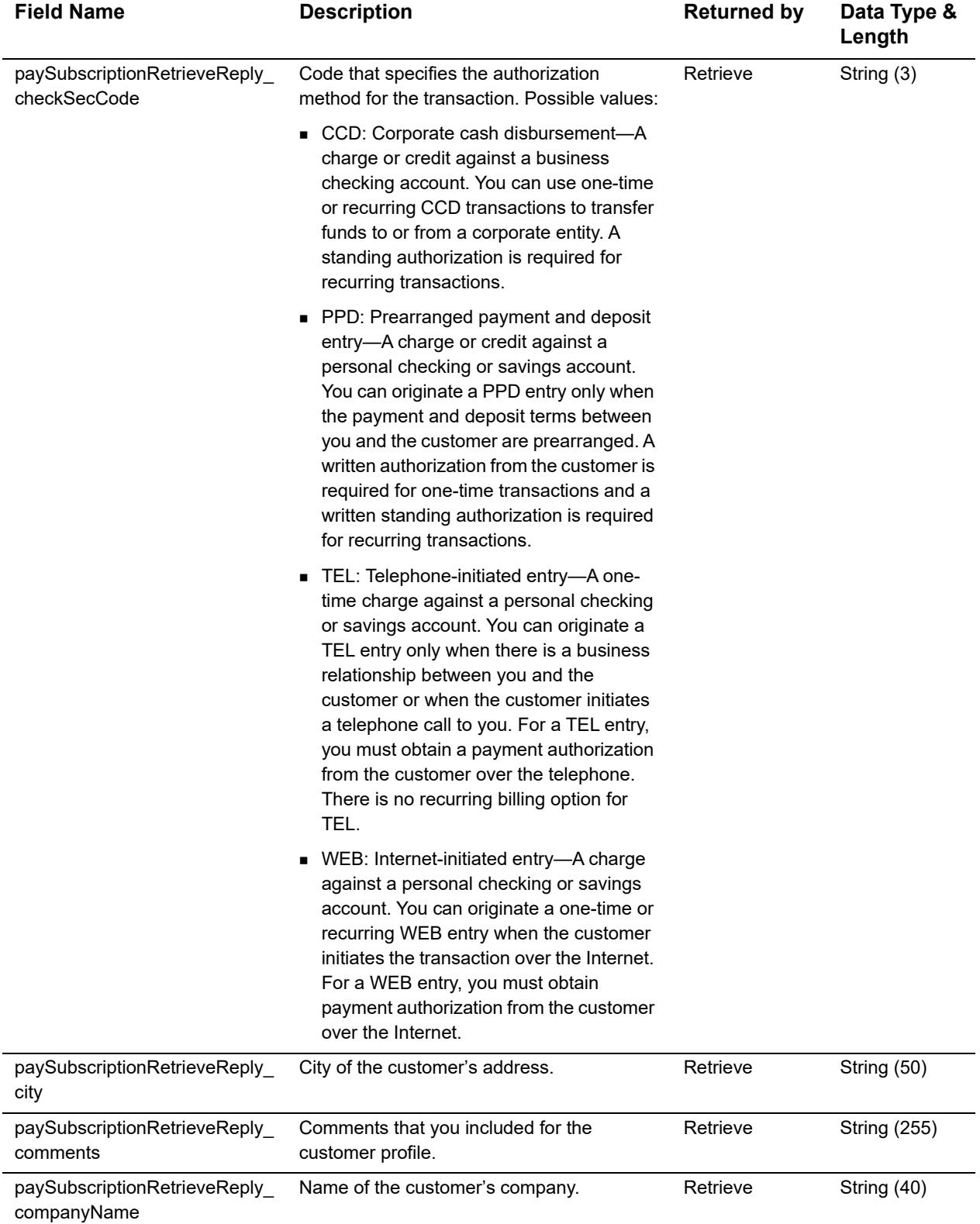

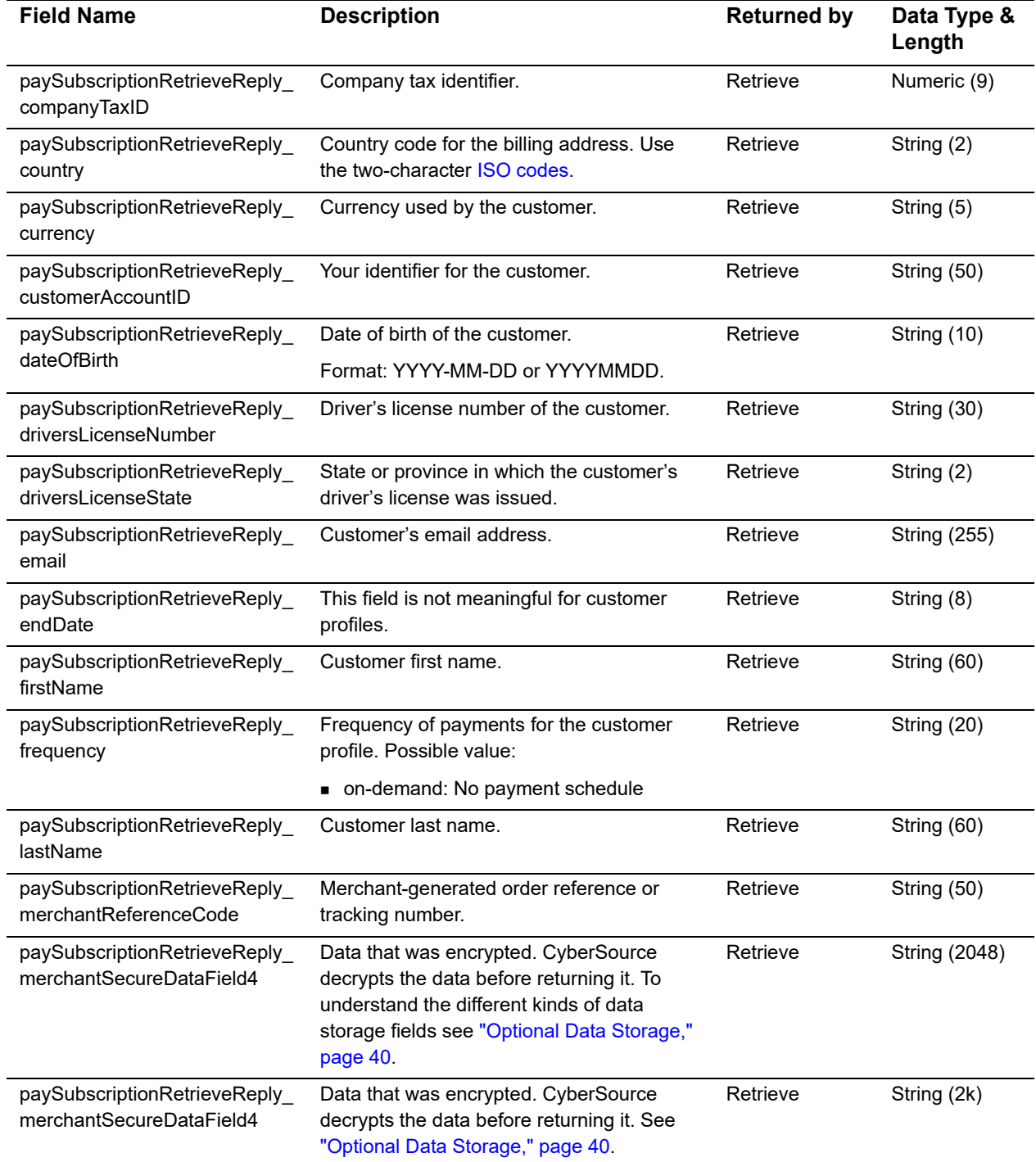

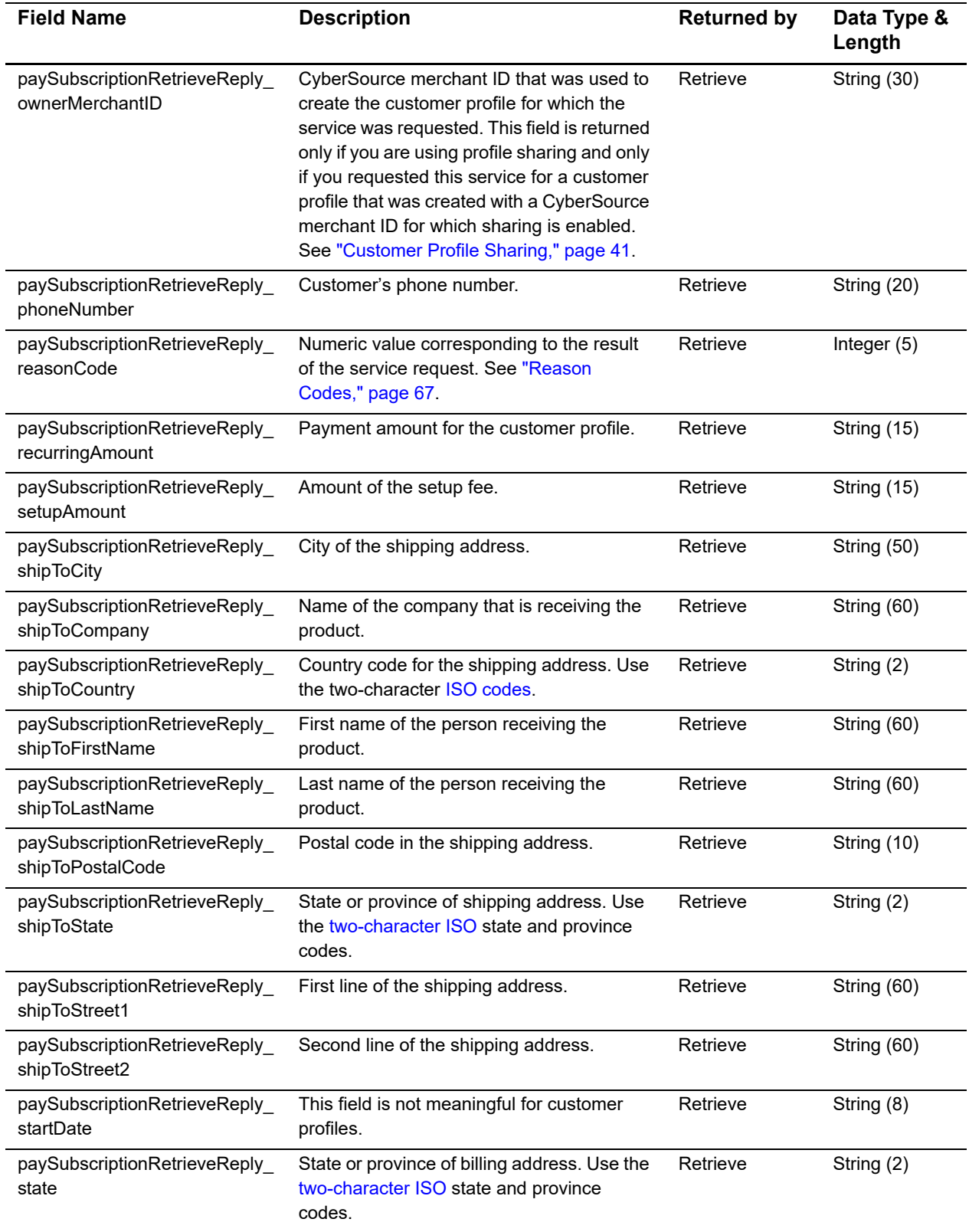

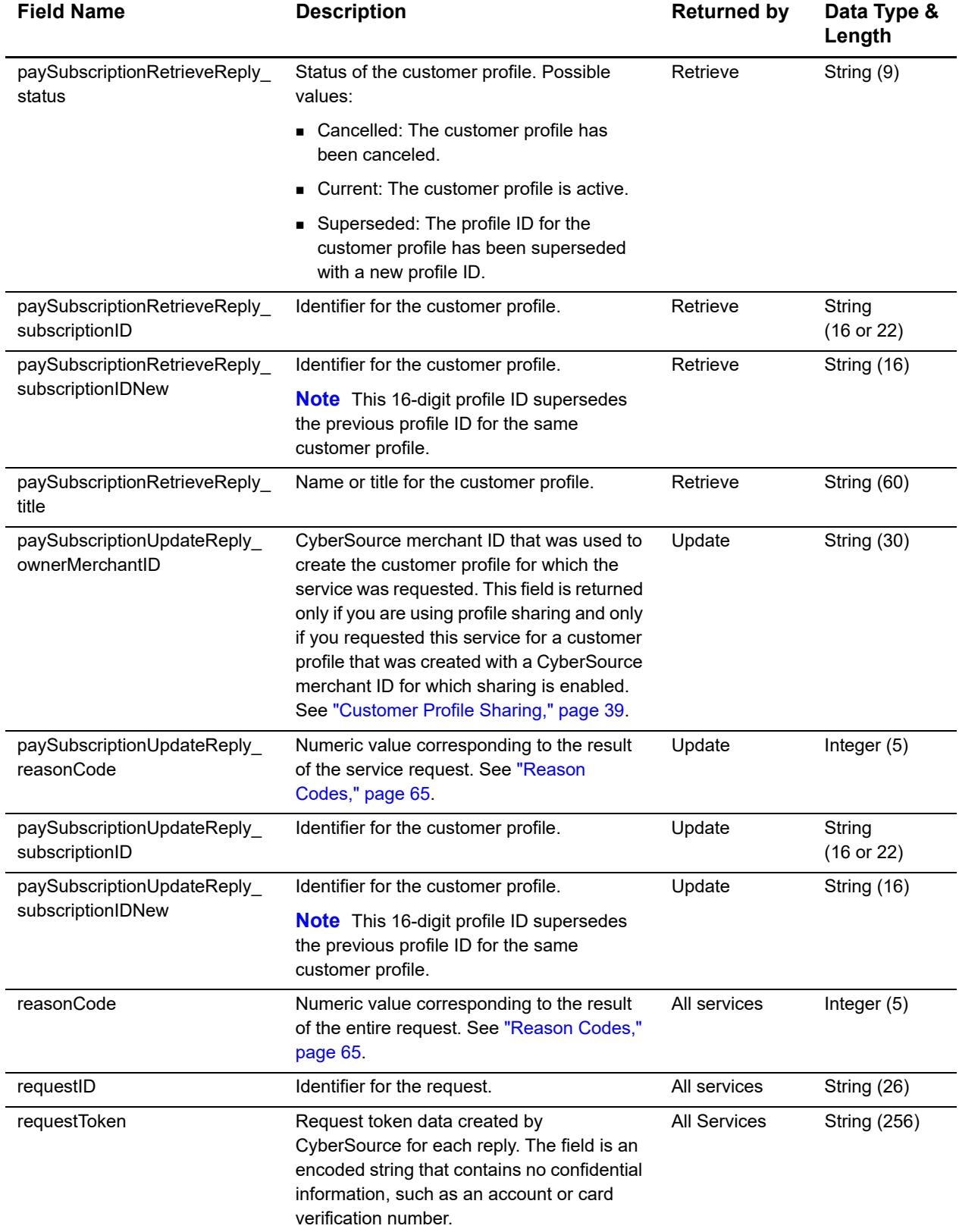

# <span id="page-64-1"></span><span id="page-64-0"></span>**Reason Codes**

The following table describes the reason codes returned by the Simple Order API for customer profiles. For a discussion of replies, decisions, and reason codes, see the information about handling replies in *[G](http://apps.cybersource.com/library/documentation/dev_guides/Getting_Started/Getting_Started_Advanced.pdf)etting Started with CyberSource Advanced for the Simple Order API* ([PDF](http://apps.cybersource.com/library/documentation/dev_guides/Getting_Started_SO/Getting_Started_SO_API.pdf) | [HTML\)](http://apps.cybersource.com/library/documentation/dev_guides/Getting_Started_SO/html/).

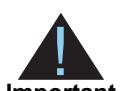

Because CyberSource can add reply fields and reason codes at any time, you must:

**Important**

**Parse the reply data according to the names of the fields instead of their** order in the reply. For more information on parsing reply fields, see the documentation for your client.

 Program your error handler to use the **decision** field to determine the result if it receives a reason code that it does not recognize.

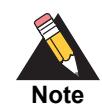

If your request includes other CyberSource services such as authorization or capture, the reply will include reason codes that pertain to those services. For more information, see the documentation for those services.

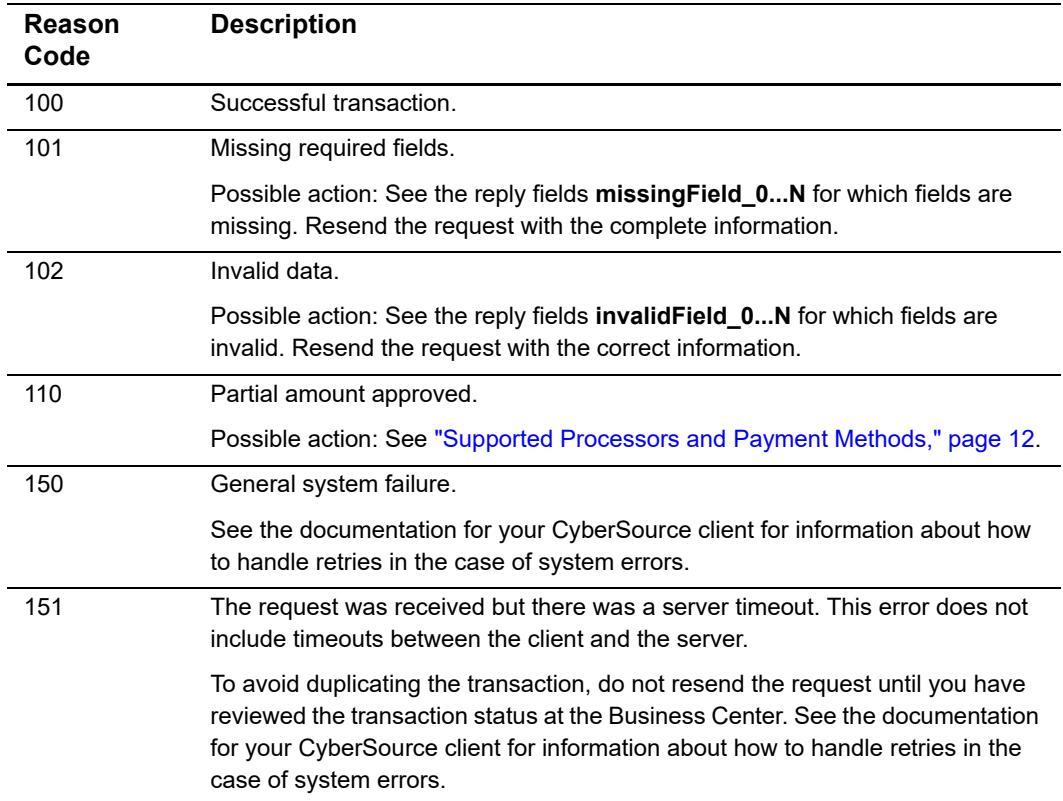

#### **Table 6 Reason Codes for the Simple Order API**

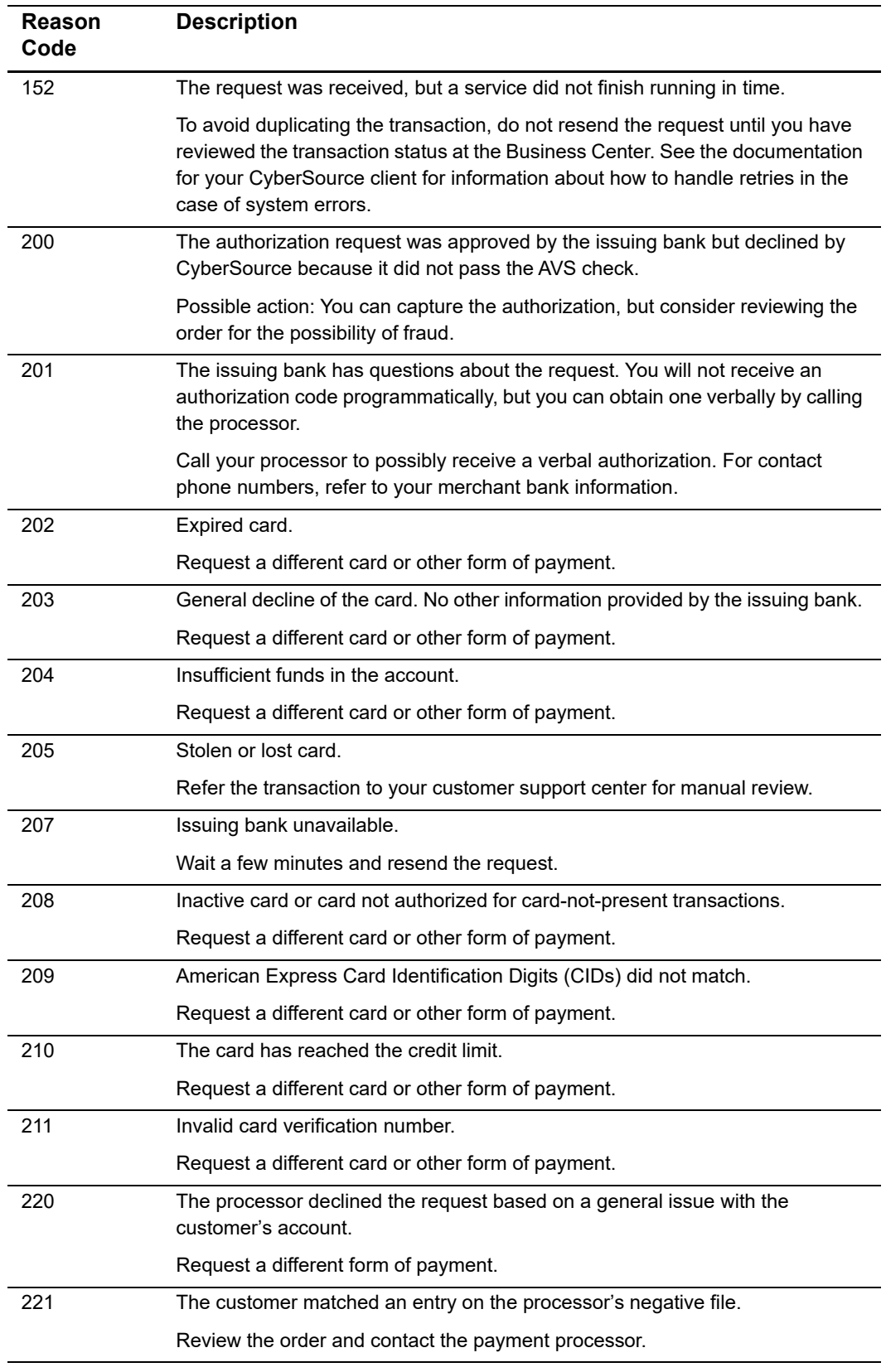

# **Table 6 Reason Codes for the Simple Order API (Continued)**

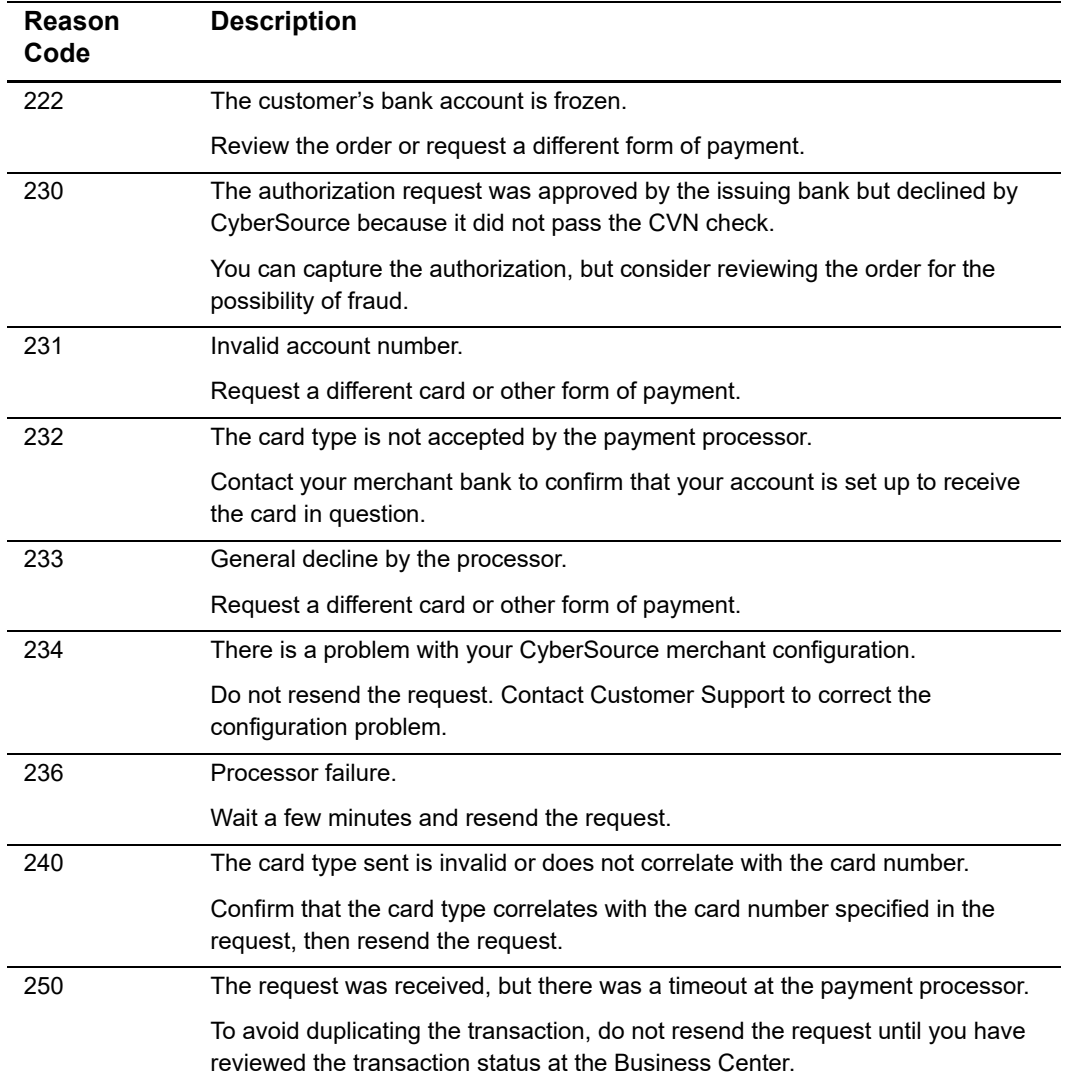

# **Table 6 Reason Codes for the Simple Order API (Continued)**

# <span id="page-67-0"></span>**AVS and CVN Codes**

An issuing bank uses the AVS code to confirm that your customer is providing the correct billing address. If the customer provides incorrect data, the transaction might be fraudulent. The international and U.S. domestic Address Verification Service (AVS) codes are the Visa standard AVS codes, except for codes 1 and 2, which are CyberSource AVS codes. The standard AVS return codes for other types of credit cards (including American Express cards) are mapped to the Visa standard codes.

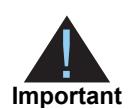

When you populate billing street address 1 and billing street address 2, CyberSource through VisaNet concatenates the two values. If the concatenated value exceeds 40 characters, CyberSource through VisaNet truncates the value at 40 characters before sending it to Visa and the issuing bank. Truncating this value affects AVS results and therefore might impact risk decisions and chargebacks.

# **International AVS Codes**

These codes are returned only for Visa cards issued outside the U.S.

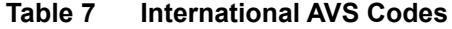

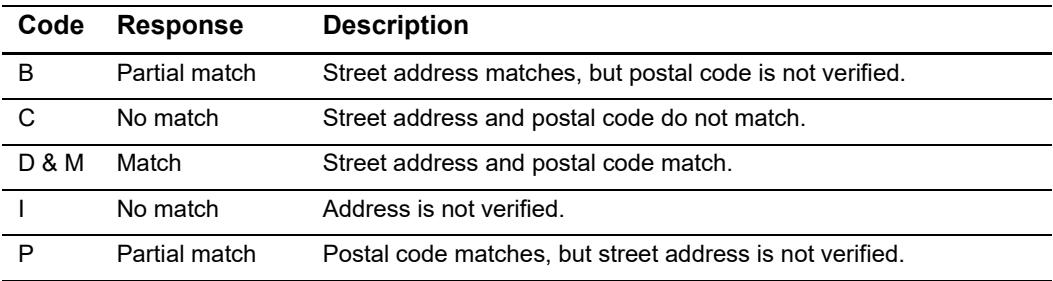

# **U.S. Domestic AVS Codes**

#### **Table 8 Domestic AVS Codes**

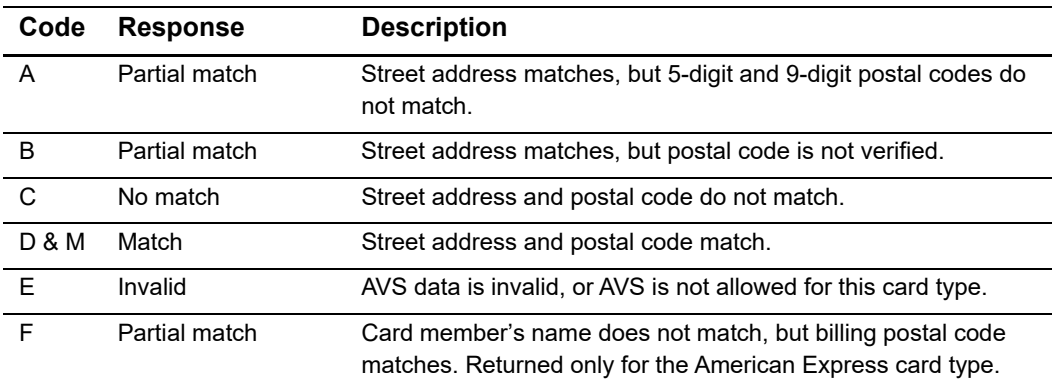

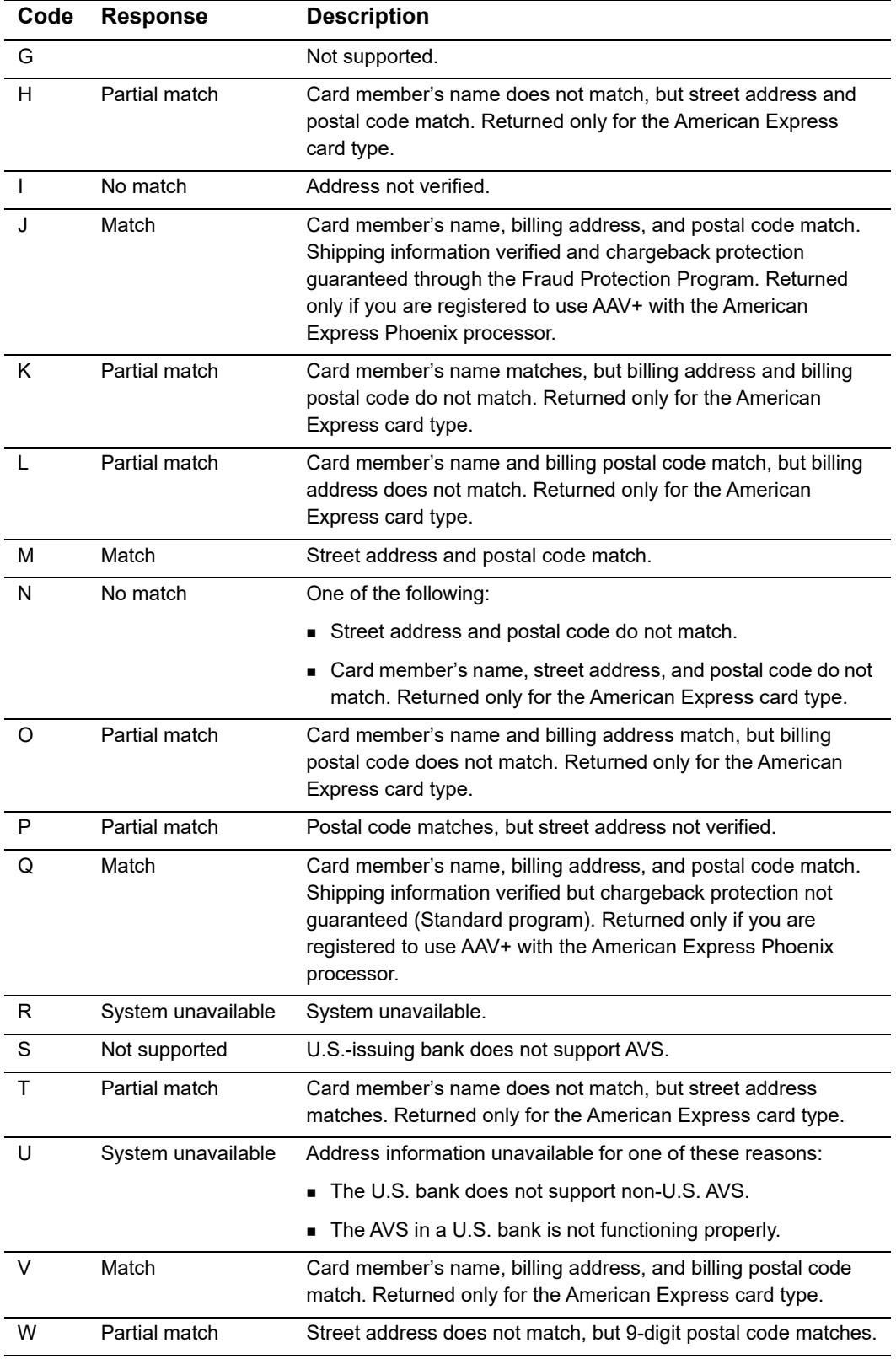

# **Table 8 Domestic AVS Codes (Continued)**

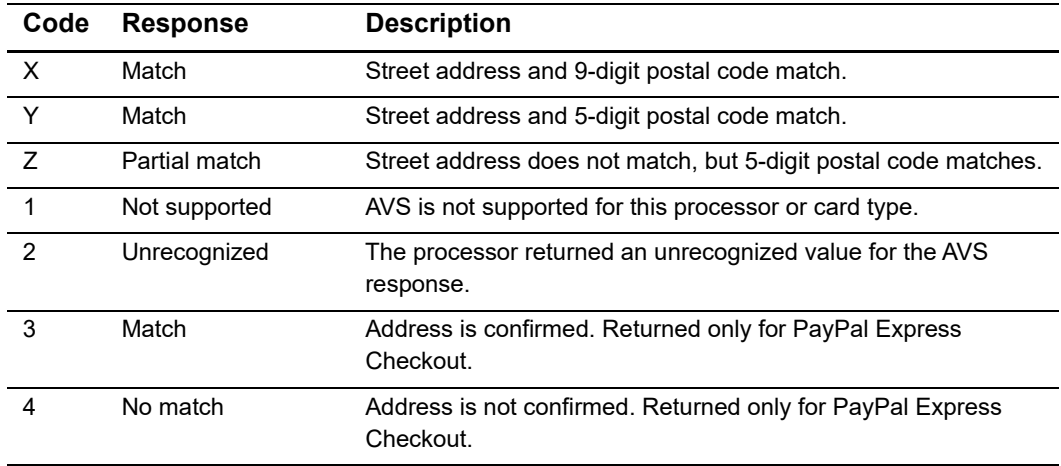

## **Table 8 Domestic AVS Codes (Continued)**

# **CVN Codes**

## **Table 9 CVN Codes**

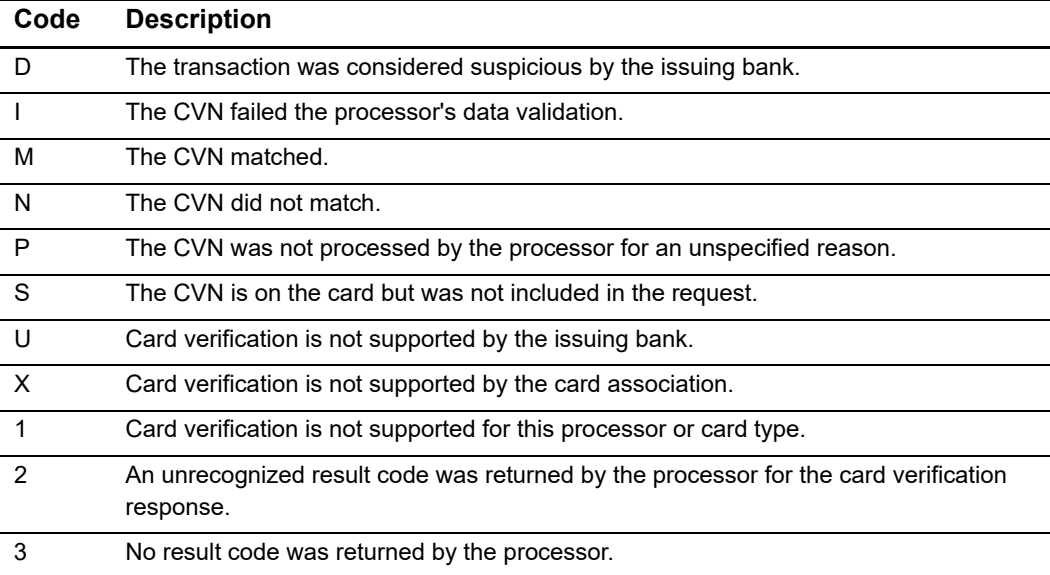

# Examples

# **Name-Value Pair Examples**

# **Creating a Customer Profile without a Setup Fee**

**Example 1 Request: Creating a Customer Profile without a Setup Fee**

```
Payment Tokenization Using the Simple Order API (Figure 2018)<br>
Payment Tokening Customer Profile without a Setup Fee<br>
Example 1 Request Creating a Customer Profile without a Setup Fee<br>
Example 1 Request Creating Acu
                 billTo_firstName=John
                 billTo_lastName=Doe
                 billTo_street1=1295 Charleston Road
                 billTo_city=Mountain View
                 billTo_state=CA
                 billTo_postalCode=94043
                 billTo_country=US
                 billTo_email=null@cybersource.com
                 purchaseTotals_currency=USD
                 card_accountNumber=4111111111111111
                 card_expirationMonth=12
                 card_expirationYear=2018
                 card_cardType=001
                 merchantID=demoID
                 merchantReferenceCode=1111
                 recurringSubscriptionInfo_frequency=on-demand
                 paySubscriptionCreateService_run=true
```
#### **Example 2 Reply: Creating a Customer Profile without a Setup Fee**

```
decision=ACCEPT
merchantReferenceCode=1111
paySubscriptionCreateReply_reasonCode=100
paySubscriptionCreateReply_subscriptionID=0000562489861111
purchaseTotals_currency=USD
reasonCode=100
requestID=3790672461500176056470
```
# **Creating a Customer Profile with a 5.00 Setup Fee**

**Example 3 Request: Creating a Customer Profile with a 5.00 Setup Fee**

```
billTo_firstName=John
billTo_lastName=Doe
billTo_street1=1295 Charleston Road
billTo_city=Mountain View
billTo_state=CA
billTo_postalCode=94043
billTo_country=US
billTo_email=null@cybersource.com
card_accountNumber=4111111111111111
card_expirationMonth=12
card_expirationYear=2018
card_cardType=001
merchantID=demoID
merchantReferenceCode=1111
purchaseTotals_grandTotalAmount=5.00
purchaseTotals_currency=USD
recurringSubscriptionInfo_frequency=on-demand
ccAuthService_run=true
ccCaptureService_run=true
paySubscriptionCreateService_run=true
```
#### **Example 4 Reply: Creating a Customer Profile with a 5.00 Setup Fee**

```
ccAuthReply_amount=5.00
ccAuthReply_authorizationCode=888888
ccAuthReply_authorizedDateTime=2013-09-13T12:35:21Z
ccAuthReply_avsCode=X
ccAuthReply_reasonCode=100
ccAuthReply_reconciliationID=40372550MLIKQ25D
ccCaptureReply_amount=5.00
ccCaptureReply_reasonCode=100
ccCaptureReply_reconciliationID=40372550MLIKQ25D
ccCaptureReply_requestDateTime=2013-09-13T12:35:21Z
decision=ACCEPT
merchantReferenceCode=1111
paySubscriptionCreateReply_reasonCode=100
paySubscriptionCreateReply_subscriptionID=0000562549841111
purchaseTotals_currency=USD
reasonCode=100
requestID=3790757213580176056470
```
### **Updating a Customer Profile**

### Updating a Card Account Number

```
Example 5 Request: Updating a Card Account Number
```

```
merchantID=demoID
merchantReferenceCode=0001
card_accountNumber=4111111111111112
card_expirationMonth=12
card_expirationYear=2018
card_cardType=001
recurringSubscriptionInfo_subscriptionID=0000562489861111
paySubscriptionUpdateService_run=true
```
#### **Example 6 Reply: Updating a Card Account Number**

```
merchantReferenceCode=0001
requestID=3790686238410176056470
decision=ACCEPT
reasonCode=100
paySubscriptionUpdateReply_ownerMerchantID=demoID
paySubscriptionUpdateReply_reasonCode=100
paySubscriptionUpdateReply_subscriptionIDNew=0000458489191112
```
## Removing Card Expiration Dates

#### **Example 7 Request: Removing Card Expiration Dates**

```
merchantID=demoID
merchantReferenceCode=0001
card_expirationMonth=0
card_expirationYear=0
recurringSubscriptionInfo_subscriptionID=0000562489861111
paySubscriptionUpdateService_run=true
```
#### **Example 8 Reply: removing Card Expiration Dates**

```
merchantReferenceCode=0001
requestID=3790686238410176056470
decision=ACCEPT
reasonCode=100
paySubscriptionUpdateReply_ownerMerchantID=demoID
paySubscriptionUpdateReply_reasonCode=100
paySubscriptionUpdateReply_subscriptionIDNew=0000458489191112
```
### Updating an eCheck Account Number

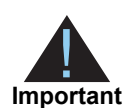

You can also update the routing number by including the new value in the **check\_bankTransitNumber** field as part of the update request.

#### **Example 9 Request: Updating an eCheck Account Number**

```
merchantID=demoID
merchantReferenceCode=0001
check_accountNumber=32189375
recurringSubscriptionInfo_subscriptionID=0000562489861112
paySubscriptionUpdateService_run=true
```
#### **Example 10 Reply: Updating an eCheck Account Number**

```
decision=ACCEPT
merchantReferenceCode=0001
paySubscriptionUpdateReply_reasonCode=100
paySubscriptionUpdateReply_subscriptionIDNew=0000562489861112
reasonCode=100
requestID=3790686238410176056470
```
## **Retrieving a Customer Profile**

#### **Example 11 Request: Retrieving a Customer Profile**

```
merchantID=demoID
merchantReferenceCode=1111
recurringSubscriptionInfo_subscriptionID=0000562489861111
paySubscriptionRetrieveService_run=true
```
#### **Example 12 Reply: Retrieving a Customer Profile**

```
merchantReferenceCode=1111
requestID=3790689247280176056442
decision=ACCEPT
reasonCode=100
paySubscriptionRetrieveReply_reasonCode=100
paySubscriptionRetrieveReply_approvalRequired=false
paySubscriptionRetrieveReply_automaticRenew=false
paySubscriptionRetrieveReply_cardAccountNumber=411111XXXXXX1111
paySubscriptionRetrieveReply_cardExpirationMonth=12
paySubscriptionRetrieveReply_cardExpirationYear=2018
paySubscriptionRetrieveReply_cardType=001
paySubscriptionRetrieveReply_city=The City
paySubscriptionRetrieveReply_country=US
paySubscriptionRetrieveReply_currency=USD
paySubscriptionRetrieveReply_email=null@cybersource.com
paySubscriptionRetrieveReply_firstName=JOHN
paySubscriptionRetrieveReply_frequency=on-demand
paySubscriptionRetrieveReply_lastName=DOE
paySubscriptionRetrieveReply_paymentMethod=credit card
paySubscriptionRetrieveReply_paymentsRemaining=0
paySubscriptionRetrieveReply_postalCode=94045
paySubscriptionRetrieveReply_state=CA
paySubscriptionRetrieveReply_status=CURRENT
paySubscriptionRetrieveReply_street1=123 The Street
paySubscriptionRetrieveReply_subscriptionID=0000562489861111
paySubscriptionRetrieveReply_ownerMerchantID=infodev1
```
## **Deleting a Customer Profile**

#### **Example 13 Request: Deleting a Customer Profile**

```
merchantID=demoID
merchantReferenceCode=1111
recurringSubscriptionInfo_subscriptionID=0000562489861111
paySubscriptionDeleteService_run=true
```
#### **Example 14 Reply: Deleting a Customer Profile**

```
decision=ACCEPT
merchantReferenceCode=1111
paySubscriptionDeleteReply_reasonCode=100
paySubscriptionDeleteReply_subscriptionID=0000562489861111
reasonCode=100
requestID=3790698033130176056442
```
# **XML Examples**

The XML schema for the Simple Order API is at:

https://ics2wsa.ic3.com/commerce/1.x/transactionProcessor

## **Creating a Customer Profile without a Setup Fee**

#### **Example 15 Request: Creating a Customer Profile without a Setup Fee**

```
<requestMessage xmlns="urn:schemas-cybersource-com:transaction-data-1.92">
  <merchantID>infodev</merchantID>
  <merchantReferenceCode>14344</merchantReferenceCode>
  <billTo>
    <firstName>John</firstName>
    <lastName>Doe</lastName>
    <street1>1295 Charleston Road</street1>
    <city>Mountain View</city>
    <state>CA</state>
    <postalCode>94043</postalCode>
    <country>US</country>
    <email>john.doe@example.com</email>
  </billTo>
  <purchaseTotals>
    <currency>USD</currency>
  </purchaseTotals>
  <card>
    <accountNumber>4111111111111111</accountNumber>
    <expirationMonth>12</expirationMonth>
    <expirationYear>2015</expirationYear>
    <cardType>001</cardType>
  </card>
  <recurringSubscriptionInfo>
    <frequency>on-demand</frequency>
  </recurringSubscriptionInfo>
  <paySubscriptionCreateService run="true"/>
</requestMessage>
```
#### **Example 16 Reply: Creating a Customer Profile without a Setup Fee**

```
<c:replyMessage xmlns:c="urn:schemas-cybersource-com:transaction-data-1.92">
   <c:ccAuthReply>
       <c:amount>0.00</c:amount>
       <c:authorizationCode>888888</c:authorizationCode>
       <c:authorizationDateTime>2013-09-13T10:14:06Z</c:authorizationDateTime>
       <c:avsCode>X</c:avsCode>
       <c:reasonCode>100</c:reasonCode>
       <c:reconciliationID>40368790XLILGOLX</c:reconciliationID>
   </c:ccAuthReply>
    <c:merchantReferenceCode>1111</c:merchantReferenceCode>
    <c:requestID>3790672461500176056470</c:requestID>
    <c:decision>ACCEPT</c:decision>
    <c:reasonCode>100</c:reasonCode> 
    <c:paySubscriptionCreateReply> 
       <c:reasonCode>100</c:reasonCode> 
       <c:subscriptionID>0000562489861111</c:subscriptionID> 
    </c:paySubscriptionCreateReply> 
    <c:purchaseTotals> 
       <c:currency>USD</c:currency> 
   </c:purchaseTotals>
</c:replyMessage>
```
### **Creating a Customer Profile with a 5.00 Setup Fee**

#### **Example 17 Request: Creating a Customer Profile with a 5.00 Setup Fee**

```
<requestMessage xmlns="urn:schemas-cybersource-com:transaction-data-1.92">
  <merchantID>infodev</merchantID>
  <merchantReferenceCode>14344</merchantReferenceCode>
  <billTo>
    <firstName>John</firstName>
    <lastName>Doe</lastName>
    <street1>1295 Charleston Road</street1>
    <city>Mountain View</city>
    <state>CA</state>
    <postalCode>94043</postalCode>
    <country>US</country>
    <email>john.doe@example.com</email>
    <phoneNumber>650-965-6000</phoneNumber>
  </billTo>
  <purchaseTotals>
    <currency>USD</currency>
    <grandTotalAmount>5.00</grandTotalAmount>
  </purchaseTotals>
```

```
<card>
   <accountNumber>4111111111111111</accountNumber>
   <expirationMonth>12</expirationMonth>
   <expirationYear>2015</expirationYear>
   <cardType>001</cardType>
  </card>
 <recurringSubscriptionInfo>
    <frequency>on-demand</frequency>
 </recurringSubscriptionInfo>
 <paySubscriptionCreateService run="true"/>
 <ccAuthService run="true"/>
  <ccCaptureService run="true"/>
</requestMessage>
```
#### **Example 18 Reply: Creating a Customer Profile with a 5.00 Setup Fee**

```
<c:replyMessage xmlns:c="urn:schemas-cybersource-com:transaction-data-1.92">
   <c:ccAuthReply>
       <c:amount>5.00</c:amount>
       <c:authorizationCode>888888</c:authorizationCode>
       <c:authorizationDateTime>2013-09-13T10:14:06Z</c:authorizationDateTime>
       <c:avsCode>X</c:avsCode>
       <c:reasonCode>100</c:reasonCode>
       <c:reconciliationID>40368790XLILGOLX</c:reconciliationID>
   </c:ccAuthReply>
   <c:ccCaptureReply>
       <c:amount>5.00</c:amount>
       <c:requestDateTime>2013-09-13T10:14:06Z</c:requestDateTime>
       <c:reasonCode>100</c:reasonCode>
       <c:reconciliationID>40368790XLILGOLX</c:reconciliationID>
   </c:ccCaptureReply>
    <c:merchantReferenceCode>1111</c:merchantReferenceCode>
    <c:requestID>3790672461500176056470</c:requestID>
    <c:decision>ACCEPT</c:decision>
    <c:reasonCode>100</c:reasonCode> 
    <c:paySubscriptionCreateReply> 
       <c:reasonCode>100</c:reasonCode> 
       <c:subscriptionID>0000562489861111</c:subscriptionID> 
    </c:paySubscriptionCreateReply> 
    <c:purchaseTotals> 
       <c:currency>USD</c:currency> 
   </c:purchaseTotals>
</c:replyMessage>
```
## **Updating a Customer Profile**

### Updating a Card Account Number

#### **Example 19 Request: Updating a Customer Profile (Card Details)**

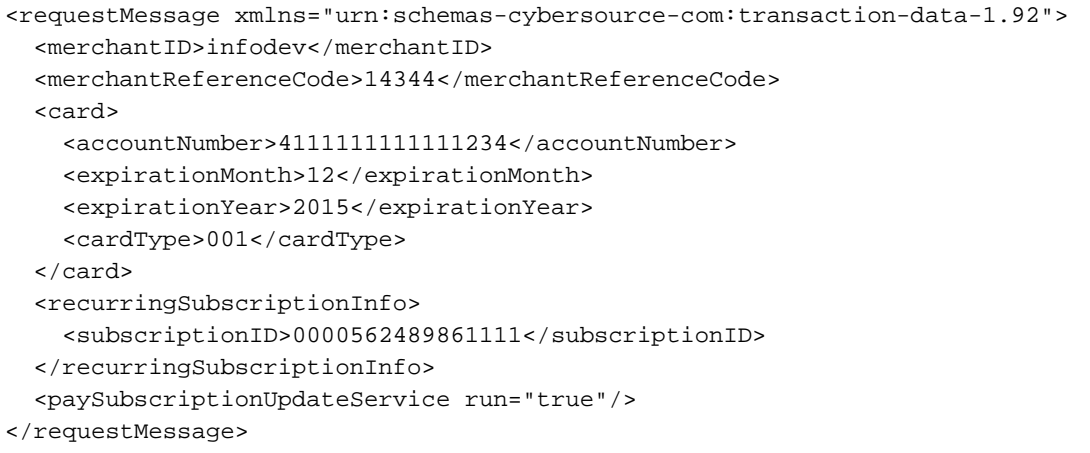

#### **Example 20 Reply: Updating a Customer Profile (Card Details)**

```
<c:replyMessage xmlns:c="urn:schemas-cybersource-com:transaction-data-1.92">
   <c:paySubscriptionUpdateReply>
      <c:ownerMerchantID>infodev1</c:ownerMerchantID>
      <c:reasonCode>100</c:reasonCode>
      <c:subscriptionID>0000562489861111</c:subscriptionID>
   </c:paySubscriptionUpdateReply>
    <c:requestID>3790672461500176056470</c:requestID>
    <c:decision>ACCEPT</c:decision>
    <c:reasonCode>100</c:reasonCode> 
    <c:merchantReferenceCode>1111</c:merchantReferenceCode>
</c:replyMessage>
```
### Removing Card Expiration Dates

#### **Example 21 Request: Removing Card Expiration Dates**

```
<requestMessage xmlns="urn:schemas-cybersource-com:transaction-data-1.92">
  <merchantID>infodev</merchantID>
 <merchantReferenceCode>14344</merchantReferenceCode>
 <card>
    <expirationMonth>0</expirationMonth>
    <expirationYear>0</expirationYear>
 </card>
 <recurringSubscriptionInfo>
    <subscriptionID>0000562489861111</subscriptionID>
 </recurringSubscriptionInfo>
 <paySubscriptionUpdateService run="true"/>
</requestMessage>
```
#### **Example 22 Reply: Removing Card Expiration Dates**

```
<c:replyMessage xmlns:c="urn:schemas-cybersource-com:transaction-data-1.92">
   <c:paySubscriptionUpdateReply>
       <c:ownerMerchantID>infodev1</c:ownerMerchantID>
       <c:reasonCode>100</c:reasonCode>
       <c:subscriptionID>0000562489861111</c:subscriptionID>
   </c:paySubscriptionUpdateReply>
    <c:requestID>3790672461500176056470</c:requestID>
    <c:decision>ACCEPT</c:decision>
    <c:reasonCode>100</c:reasonCode> 
    <c:merchantReferenceCode>1111</c:merchantReferenceCode>
</c:replyMessage>
```
### Updating an eCheck Account Number

#### **Example 23 Request: Updating an eCheck Account Number**

```
<requestMessage xmlns="urn:schemas-cybersource-com:transaction-data-1.92">
  <merchantID>infodev</merchantID>
 <merchantReferenceCode>14344</merchantReferenceCode>
 <check>
    <accountNumber>32189375</accountNumber>
 </check>
 <paySubscriptionUpdateService run="true"/>
 <recurringSubscriptionInfo>
    <subscriptionID>0000562489861112</subscriptionID>
 <recurringSubscriptionInfo>
```

```
</requestMessage>
```
#### **Example 24 Reply: Updating a Customer Subscription (Card Details)**

```
<c:replyMessage xmlns:c="urn:schemas-cybersource-com:transaction-data-1.92">
   <c:paySubscriptionUpdateReply>
       <c:ownerMerchantID>infodev</c:ownerMerchantID>
       <c:reasonCode>100</c:reasonCode>
       <c:subscriptionID>0000562489861112</c:subscriptionID>
   </c:paySubscriptionUpdateReply>
    <c:requestID>3790672461500176056470</c:requestID>
    <c:decision>ACCEPT</c:decision>
    <c:reasonCode>100</c:reasonCode> 
    <c:merchantReferenceCode>1111</c:merchantReferenceCode>
</c:replyMessage>
```
## **Retrieving a Customer Profile**

```
Example 25 Request: Retrieving a Customer Profile
```

```
<requestMessage xmlns="urn:schemas-cybersource-com:transaction-data-1.92">
  <merchantID>infodev</merchantID>
  <merchantReferenceCode>14344</merchantReferenceCode>
  <recurringSubscriptionInfo>
    <subscriptionID>0000562489861111</subscriptionID>
  </recurringSubscriptionInfo>
  <paySubscriptionRetrieveService run="true"/>
</requestMessage>
```
#### **Example 26 Reply: Retrieving a Customer Profile**

```
<c:replyMessage xmlns:c="urn:schemas-cybersource-com:transaction-data-1.92">
   <c:requestID>3790672461500176056470</c:requestID>
    <c:decision>ACCEPT</c:decision>
    <c:reasonCode>100</c:reasonCode> 
    <c:merchantReferenceCode>1111</c:merchantReferenceCode>
   <c:recurringSubscriptionRetrieveReply>
      <c:approvalRequired>false</c:approvalRequired>
      <c:automaticRenew>false</c:automaticRenew>
      <c:cardAccountNumber>4111111111111111</c:cardAccountNumber>
      <c:cardExpirationMonth>12</c:cardExpirationMonth>
      <c:cardExpirationYear>2015</c:cardExpirationYear>
      <c:cardType>001</c:cardType>
      <c:city>The City</c:city>
      <c:country>US</c:country>
      <c:currency>USD</c:currency>
      <c:email>john.doe@example.com</c:email>
      <c:firstName>John</c:firstName>
      <c:frequency>on-demand</c:frequency>
      <c:lastName>Doe</c:lastName>
      <c:ownerMerchantID>infodev1</c:ownerMerchantID>
      <c:paymentMethod>credit card</c:paymentMethod>
      <c:paymentsRemaining>0</c:paymentsRemaining>
      <c:postalCode>94045</c:postalCode>
      <c:reasonCode>100</c:reasonCode>
      <c:state>CA</c:state>
      <c:status>CURRENT</c:status>
      <c:street1>123 The Street</c:street1>
      <c:subscriptionID>0000562489861111</c:subscriptionID>
   </c:recurringSubscriptionRetrieveReply>
    <c:purchaseTotals>
      <c:currency>USD</c:currency>
    </c:purchaseTotals>
</c:replyMessage>
```
## **Deleting a Customer Profile**

#### **Example 27 Request: Deleting a Customer Profile**

```
<requestMessage xmlns="urn:schemas-cybersource-com:transaction-data-1.92">
  <merchantID>infodev</merchantID>
  <merchantReferenceCode>14344</merchantReferenceCode>
  <recurringSubscriptionInfo>
    <subscriptionID>0000562489861111</subscriptionID>
  </recurringSubscriptionInfo>
  <paySubscriptionDeleteService run="true"/>
</requestMessage>
```
### **Example 28 Reply: Deleting a Customer Profile**

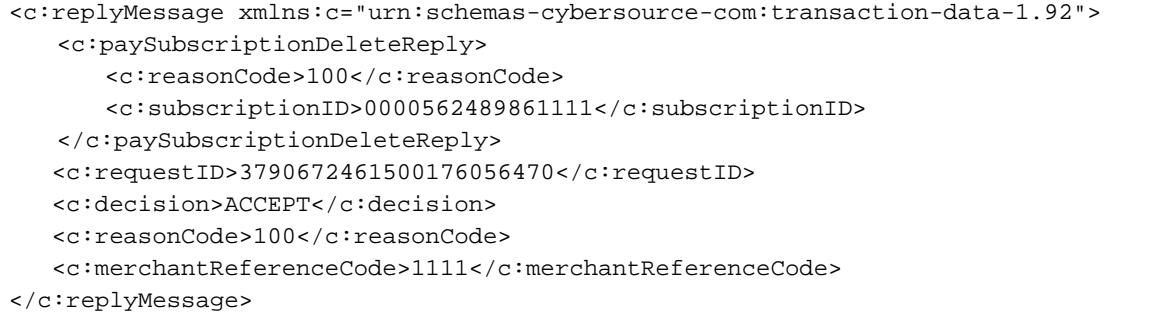